# РОСЖЕЛДОР

Федеральное государственное бюджетное образовательное учреждение высшего образования «Ростовский государственный университет путей сообщения» (ФГБОУ ВО РГУПС) Тихорецкий техникум железнодорожного транспорта (ТТЖТ – филиал РГУПС)

\_\_\_\_\_\_\_\_\_\_\_\_\_\_\_\_\_\_\_\_\_\_\_\_\_\_\_\_\_\_\_\_\_\_\_\_\_\_\_\_\_\_\_\_\_\_\_\_\_\_\_\_\_\_\_\_\_\_\_\_\_\_\_\_

# МЕТОДИЧЕСКИЕ РЕКОМЕНДАЦИИ

по организации самостоятельной работы обучающихся по

«МДК.03.01. Техническое обслуживание и ремонт компьютерных

# систем и комплексов

для специальности 09.02.01 Компьютерные системы и комплексы III КУРСА

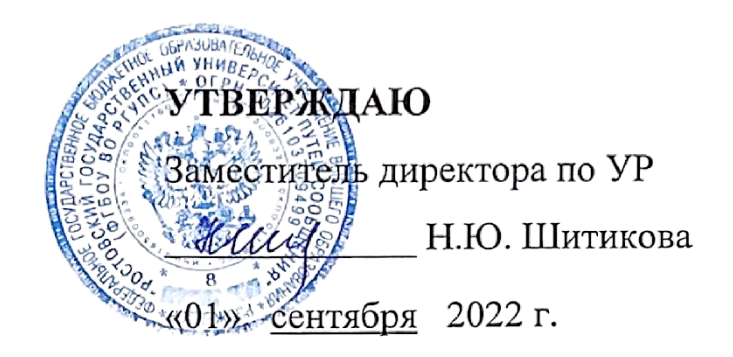

Методические рекомендации по организации самостоятельной работы обучающимися по МДК 03.01 Техническое обслуживание и ремонт компьютерных для специальности 09.02.01 Компьютерные системы и комплексы4 курс.

Организация-разработчик: Тихорецкий техникум железнодорожного транспорта – филиал Федерального государственного бюджетного образовательного учреждения высшего образования «Ростовский государственный университет путей сообщения» (ТТЖТ – филиал РГУПС)

Разработчики:

Украинский А.В., преподаватель ТТЖТ - филиала РГУПС

Рекомендованы цикловой комиссией № 7 специальностей 09.02.01, 11.02.06, 38.02.01

Протокол заседания №1 от «01» сентября 2022 г.

# **СОДЕРЖАНИЕ**

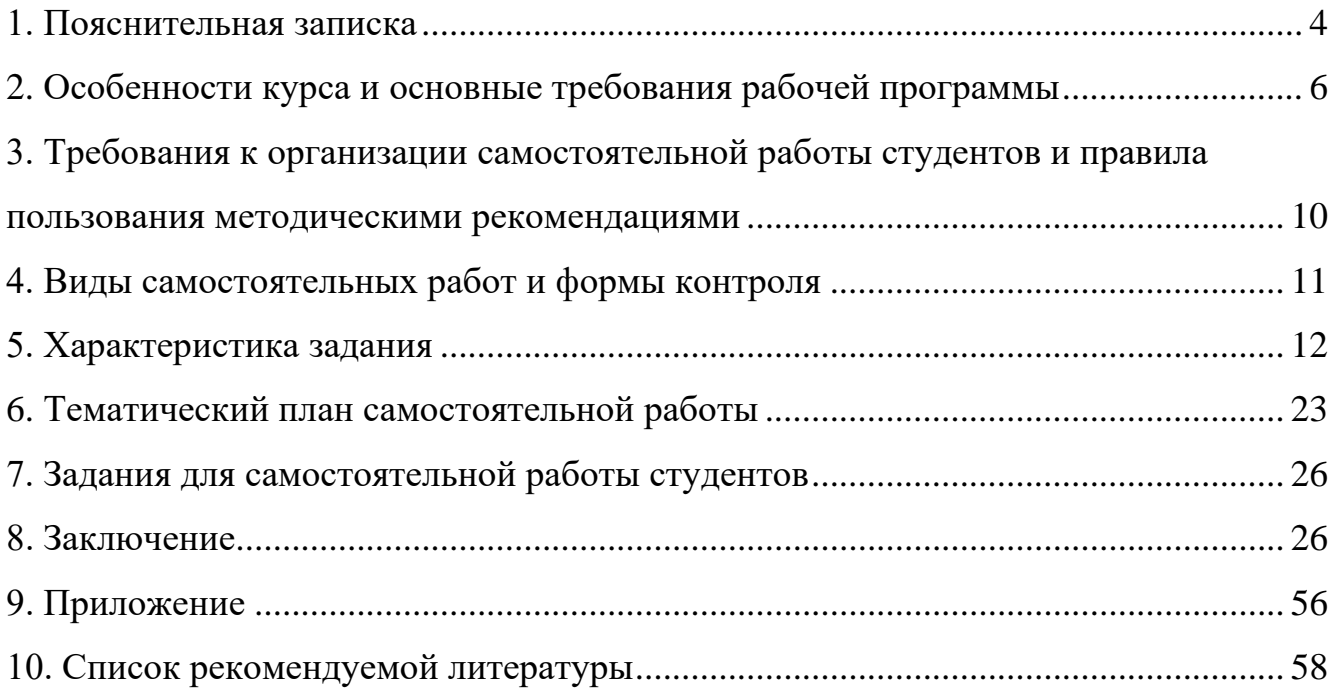

# **1. ПОЯСНИТЕЛЬНАЯ ЗАПИСКА**

<span id="page-3-0"></span>Методические рекомендации для организации самостоятельной работы по МДК 03.01 Техническое обслуживание и ремонт компьютерных предназначены для обучающихся третьих курсов специальности 09.02.01 Компьютерные системы и комплексы.

В связи с введением в образовательный процесс нового Федерального государственного образовательного стандарта все более актуальной становится задача организации самостоятельной работы студентов. Самостоятельная работа определяется как индивидуальная или коллективная учебная деятельность, осуществляемая без непосредственного руководства преподавателя, но по его заданиям и под его контролем.

Самостоятельная работа студентов является одной из основных форм внеаудиторной работы при реализации учебных планов и программ. В материалах для самостоятельной работы студентов представлен курс поддержки и совершенствования общеобразовательных, коммуникативных, информационных компетенций, обеспечивающих практическое выполнение заданий (поиск, набор и обработка данных) и продуктивного плана.

Самостоятельная работа студентов проводится с целью:

• систематизации и закрепления полученных теоретических знаний и практических умений студентов;

• углубления и расширения теоретических знаний;

• развития познавательных способностей и активности студентов: самостоятельности, ответственности и организованности, творческой инициативы;

• формирования самостоятельности мышления, способности к саморазвитию, самосовершенствованию и самореализации.

В процессе выполнения самостоятельной работы студенты получают: практические умения и навыки:

• умение оперировать данными на информационном рынке;

• умения работать с информацией (кодировать, представлять, измерять);

• умения обрабатывать информацию средствами информатики.

учебные умения:

• использовать различные информационные источники;

• расспрашивать, описывать, сравнивать, исследовать, анализировать оценивать;

• проводить самостоятельный поиск необходимой информации;

специальные учебные умения:

• осуществлять эффективный и быстрый поиск нужной информации;

• организовывать работу на компьютере;

• выбирать оптимальное программное обеспечение для работы с информацией;

• излагать информацию средствами информатики.

Самостоятельная работа может проходить в лекционном кабинете, во время внеклассных мероприятий, дома.

Количество часов, отведенное на самостоятельную работу, соответствует учебному плану.

# <span id="page-5-0"></span>2. ОСОБЕННОСТИ КУРСА И ОСНОВНЫЕ ТРЕБОВАНИЯ РАБОЧЕЙ ПРОГРАММЫ

# 1.1. Область применения программы

Рабочая учебная программа профессионального модуля (далее рабочая программа) - является частью программы подготовки специалистов среднего звена в соответствии с ФГОС по специальности 09.02.01 Компьютерные системы и комплексы в части освоения основного вида профессиональной деятельности (ВПД): Техническое обслуживание и ремонт компьютерных систем и комплексов.

1.2. Цели и задачи модуля - требования к результатам освоения модуля

В рамках рабочей учебной программы дисциплины обучающимися осваиваются умения, знания и личностные результаты:

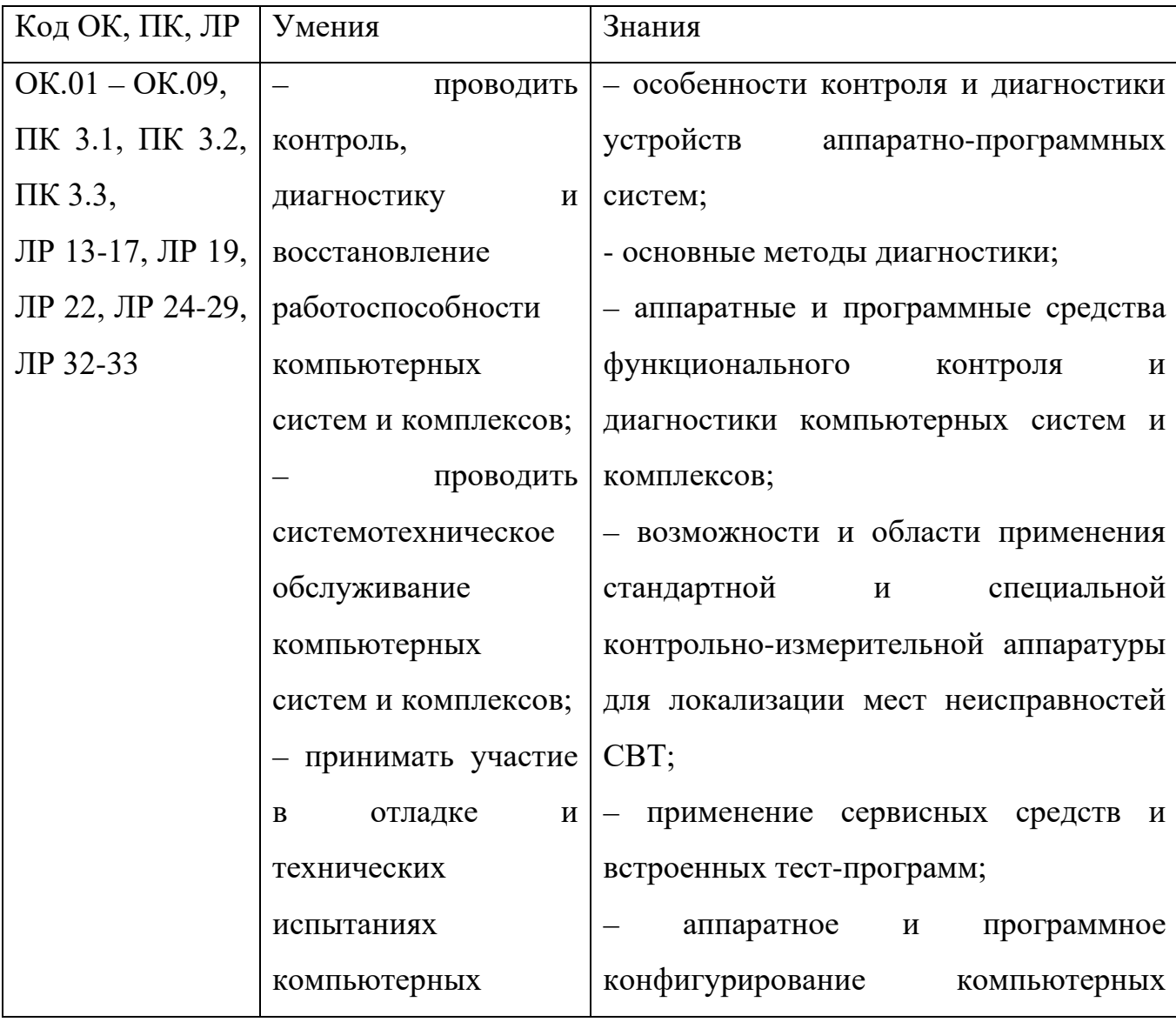

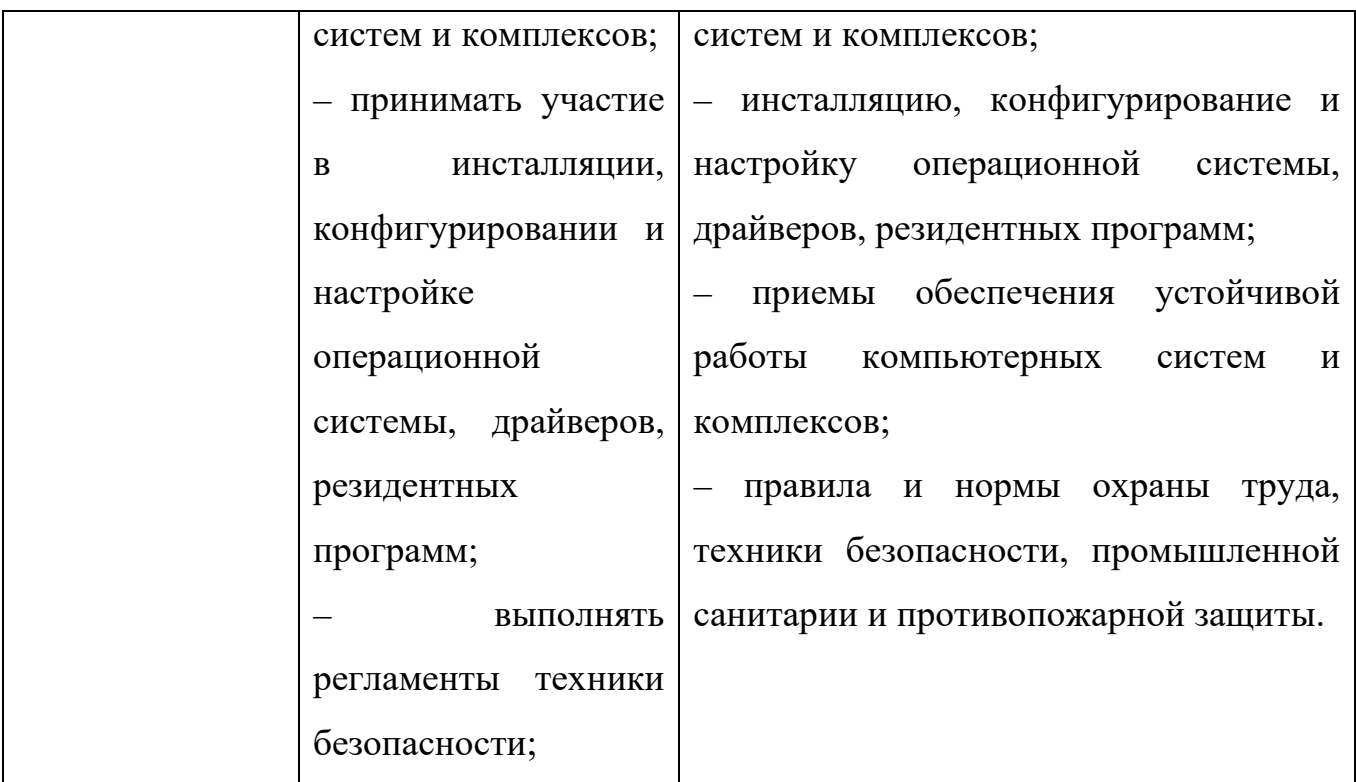

Обучающийся должен обладать следующими общими, профессиональными компетенциями и личностными результатами:

ОК 1. Понимать сущность и социальную значимость своей будущей профессии, проявлять к ней устойчивый интерес.

ОК 2. Организовывать собственную деятельность, выбирать типовые методы и способы выполнения профессиональных задач, оценивать их эффективность и качество.

ОК 3. Принимать решения в стандартных и нестандартных ситуациях и нести за них ответственность.

ОК 4. Осуществлять поиск и использование информации, необходимой для эффективного выполнения профессиональных задач, профессионального и личностного развития.

ОК 5. Использовать информационно-коммуникационные технологии в профессиональной деятельности.

ОК 6. Работать в коллективе и команде, эффективно общаться с коллегами, руководством, потребителями.

ОК 7. Брать на себя ответственность за работу членов команды (подчиненных), результат выполнения заданий.

ОК 8. Самостоятельно определять задачи профессионального и личностного развития, заниматься самообразованием, осознанно планировать повышение квалификации.

ОК 9. Ориентироваться в условиях частой смены технологий в профессиональной деятельности.

ПК 3.1 Проводить контроль параметров, диагностику и восстановление работоспособности компьютерных систем и комплексов.

ПК 3.2 Проводить системотехническое обслуживание компьютерных систем и комплексов.

ПК 3.3 Принимать участие в отладке и технических испытаниях компьютерных систем и комплексов, инсталляции, конфигурировании программного обеспечения.

ЛР 13. Демонстрирующий умение эффективно взаимодействовать в команде, вести диалог, в том числе с использованием средств коммуникации;

ЛР 14. Демонстрирующий навыки анализа и интерпретации информации из различных источников с учетом нормативно-правовых норм;

ЛР 15. Демонстрирующий готовность и способность к образованию, в том числе самообразованию, на протяжении всей жизни; сознательное отношение к непрерывному образованию как условию успешной профессиональной и общественной деятельности;

ЛР 16. Осознающий себя членом общества на региональном и локальном уровнях, имеющим представление о Краснодарском крае как субъекте Российской Федерации, роли региона в жизни страны

ЛР 17. Принимающий и понимающий цели и задачи социальноэкономического развития Кубани, готовый работать на их достижение, стремящийся к повышению конкурентоспособности Краснодарского края в национальном и мировом масштабах;

ЛР 19. Демонстрирующий уровень подготовки, соответствующий современным стандартам и передовым технологиям, потребностям регионального рынка труда и цифровой экономики, в том числе требованиям стандартов Ворлдскиллс;

ЛР 22. Стремящийся к саморазвитию и самосовершенствованию, мотивированный к обучению, принимающий активное участие в социальнозначимой деятельности на местном и региональном уровнях

ЛР 24. Готовый соответствовать ожиданиям работодателей: проектномыслящий, эффективно взаимодействующий с членами команды и сотрудничающий с другими людьми, осознанно выполняющий профессиональные требования, ответственный, пунктуальный, дисциплинированный, трудолюбивый, критически мыслящий, нацеленный на достижение поставленных целей; демонстрирующий профессиональную жизнестойкость;

ЛР 25. Открытый к текущим и перспективным изменениям в мире труда и профессий.

ЛР 26. Осознающий значимость качественного выполнения трудовых функций для развития предприятия, организации;

ЛР 27. Мотивированный к освоению функционально близких видов профессиональной деятельности, имеющих общие объекты (условия, цели) труда, либо иные схожие характеристики.

ЛР 28. Принимающий и исполняющий стандарты антикоррупционного поведения;

ЛР 29. Способный ставить перед собой цели под возникающие жизненные задачи, подбирать способы решения и средства развития, в том числе с использованием цифровых средств; содействующий поддержанию престижа своей профессии и образовательной организации;

ЛР 32. Способный использовать различные цифровые средства и умения, позволяющие во взаимодействии с другими людьми достигать поставленных целей в цифровой среде;

ЛР 33. Умеющий анализировать рабочую ситуацию, осуществляющий текущий и итоговый контроль, оценку и коррекцию собственной деятельности, несущий ответственность за результаты своей работы.

# <span id="page-9-0"></span>**3. ТРЕБОВАНИЯ К ОРГАНИЗАЦИИ САМОСТОЯТЕЛЬНОЙ РАБОТЫ СТУДЕНТОВ И ПРАВИЛА ПОЛЬЗОВАНИЯ МЕТОДИЧЕСКИМИ РЕКОМЕНДАЦИЯМИ**

Самостоятельная деятельность учащихся – внеаудиторная работа, предполагающая самостоятельное извлечение информации, её обработка (анализ и синтез), решение лингвистических задач.

Следовательно, требования к организации внеаудиторной деятельности касаются процесса поиска информации, источников информации и полученных на аудиторных занятиях предметных знаний, умений, навыков:

1. Умение пользоваться электронными ресурсами: сайтами, книгами и учебными пособиями, справочниками и словарями.

2. Умение пользоваться письменными источниками, находить нужную информацию.

3. Уметь работать с полученной информацией: обрабатывать её, сокращать, конспектировать.

4. Учащиеся должны вести записи в лекционной тетради и уместно использовать записи при решении заданий самостоятельной работы.

5. Учащиеся должны выполнять требования к каждому заданию данных методических рекомендаций.

Структура методических рекомендаций создана таким образом, чтобы максимально облегчить работу студентам и преподавателям. Пользоваться данными указаниями несложно: необходимо внимательно прочесть требования к выполнению заданий, просмотреть списки рекомендуемой литературы.

# <span id="page-10-0"></span>**4. ВИДЫ САМОСТОЯТЕЛЬНЫХ РАБОТ И ФОРМЫ КОНТРОЛЯ**

В учебном процессе выделяют два вида самостоятельной работы:

- аудиторная;

- внеаудиторная.

Аудиторная самостоятельная работа по дисциплине выполняется на учебных занятиях под непосредственным руководством преподавателя и по его заданию.

Внеаудиторная самостоятельная работа выполняется студентом по заданию преподавателя, но без его непосредственного участия.

Содержание внеаудиторной самостоятельной определяется в соответствии с рекомендуемыми видами заданий согласно примерной и рабочей программ учебной дисциплины.

Виды заданий для самостоятельной работы:

На основании компетентностного подхода к реализации профессиональных образовательных программ, видами заданий для внеаудиторной самостоятельной работы являются:

Для овладения знаниями: поиск информации в сети Интернета, проведение исследований, подготовка сообщений.

Для закрепления и систематизации знаний: применение различных специализированных программ.

Для формирования умений: обработка информации прикладными программами, проектирование и моделирование объектов.

Формы самостоятельной работы:

Поиск информации в различных источниках и ее практическая обработка.

Самостоятельная работа в виде выполнения заданий.

Составление информационных моделей объектов и их анализ.

Критерии оценки результатов внеаудиторной самостоятельной работы студентов:

• уровень освоения студентами учебного материала;

• умение студента использовать теоретические знания при выполнении практических задач;

- сформированность общеучебных умений;
- обоснованность и четкость изложения ответа;
- оформление материала в соответствии с требованиями.

Контроль выполненной самостоятельной работы осуществляется индивидуально, на уроке, при тестировании, на семинаре, при защите рефератов и проектов:

Контроль сообщений осуществляется на уроках.

Контроль выполнения рефератов осуществляется индивидуальной (или групповой) беседой по ключевым моментам работы, с последующей защитой реферата.

Проверка самостоятельных работ информационных моделей объектов проверяется индивидуально. Самостоятельная работа может осуществляться индивидуально или группами студентов в зависимости от цели, объема, конкретной тематики самостоятельной работы, уровня сложности, уровня умений студентов.

Контроль результатов внеаудиторной самостоятельной работы студентов может осуществляться в пределах времени, отведенного на обязательные учебные занятия по дисциплине и внеаудиторную самостоятельную работу студентов по дисциплине, может проходить в письменной, устной или смешанной форме.

# **5. ХАРАКТЕРИСТИКА ЗАДАНИЯ**

<span id="page-11-0"></span>1. Написание реферата – это более объемный, чем сообщение, вид самостоятельной работы студента, содержащий информацию, дополняющую и развивающую основную тему, изучаемую на аудиторных занятиях *(приложение*). Ведущее место занимают темы, представляющие профессиональный интерес, несущие элемент новизны. Реферативные материалы должны представлять письменную модель первичного документа – научной работы, монографии,

статьи. Реферат может включать обзор нескольких источников и служить основой для доклада на определенную тему на семинарах, конференциях.

Регламент озвучивания реферата – 7-10 мин.

Затраты времени на подготовку материала зависят от трудности сбора информации, сложности материала по теме, индивидуальных особенностей студента и определяются преподавателем. Ориентировочное время на подготовку – 4 ч.

Порядок сдачи и защиты рефератов.

1. Реферат сдается на проверку преподавателю за 1-2 недели до зачетного занятия

2. При оценке реферата преподаватель учитывает

• качество

• степень самостоятельности студента и проявленную инициативу

• связность, логичность и грамотность составления

• оформление в соответствии с требованиями ГОСТ.

3. Защита тематического реферата может проводиться на выделенном одном занятии в рамках часов учебной дисциплины или конференции или по одному реферату при изучении соответствующей темы, либо по договоренности с преподавателем.

4. Защита реферата студентом предусматривает

• доклад по реферату не более 5-7 минут

• ответы на вопросы оппонента.

# **На защите запрещено чтение текста реферата.**

Общая оценка за реферат выставляется с учетом оценок за работу, доклад, умение вести дискуссию и ответы на вопросы. Содержание и оформление разделов реферата.

Титульный лист является первой страницей реферата и заполняется по строго определенным правилам.

В верхнем поле указывается полное наименование учебного заведения.

В среднем поле дается заглавие реферата, которое проводится без слова «тема» и в кавычки не заключается.

Далее, ближе к правому краю титульного листа, указываются фамилия, инициалы студента, написавшего реферат, а также его курс и группа. Немного ниже или слева указываются название кафедры, фамилия и инициалы преподавателя - руководителя работы.

В нижнем поле указывается год написания реферата.

После титульного листа помещают оглавление, в котором приводятся все заголовки работы и указываются страницы, с которых они начинаются. Заголовки оглавления должны точно повторять заголовки в тексте. Сокращать их или давать в другой формулировке и последовательности нельзя.

Все заголовки начинаются с прописной буквы без точки на конце. Последнее слово каждого заголовка соединяют отточием (……………) с соответствующим ему номером страницы в правом столбце оглавления.

Заголовки одинаковых ступеней рубрикации необходимо располагать друг под другом. Заголовки каждой последующей ступени смещают на три - пять знаков вправо по отношению к заголовкам предыдущей ступени.

Введение. Здесь обычно обосновывается актуальность выбранной темы, цель и содержание реферата, указывается объект (предмет) рассмотрения, приводится характеристика источников для написания работы и краткий обзор имеющейся по данной теме литературы. Актуальность предполагает оценку своевременности и социальной значимости выбранной темы, обзор литературы по теме отражает знакомство автора реферата с имеющимися источниками, умение их систематизировать, критически рассматривать, выделять существенное, определять главное.

Основная часть. Содержание глав этой части должно точно соответствовать теме работы и полностью ее раскрывать. Эти главы должны показать умение исследователя сжато, логично и аргументировано излагать материал, обобщать, анализировать, делать логические выводы.

Заключительная часть. Предполагает последовательное, логически стройное изложение обобщенных выводов по рассматриваемой теме.

Библиографический список использованной литературы составляет одну из частей работы, отражающей самостоятельную творческую работу автора, позволяет судить о степени фундаментальности данного реферата.

В работах используются следующие способы построения библиографических списков: по алфавиту фамилий, авторов или заглавий; по тематике; по видам изданий; по характеру содержания; списки смешанного построения. Литература в списке указывается в алфавитном порядке (более распространенный вариант фамилии авторов в алфавитном порядке), после указания фамилии и инициалов автора указывается название литературного источника, место издания (пишется сокращенно, например, Москва - М., Санкт - Петербург - СПб ит.д.), название издательства (например, Мир), год издания (например, 2022), можно указать страницы (например, с. 54-67). Страницы можно указывать прямо в тексте, после указания номера, под которым литературный источник находится в списке литературы (например, 7 (номер лит. источника), с. 67- 89). Номер литературного источника указывается после каждого нового отрывка текста из другого литературного источника.

В приложении помещают вспомогательные или дополнительные материалы, которые загромождают текст основной части работы (таблицы, карты, графики, неопубликованные документы, переписка и т.д.). Каждое приложение должно начинаться с нового листа (страницы) с указанием в правом верхнем углу слова " Приложение" и иметь тематический заголовок. При наличии в работе более одного приложения они нумеруются арабскими цифрами (без знака " $N_2$ "), например, " Приложение 1". Нумерация страниц, на которых даются приложения, должна быть сквозной и продолжать общую нумерацию страниц основного текста. Связь основного текста с приложениями осуществляется через ссылки, которые употребляются со словом " смотри " (оно обычно сокращается и заключается вместе с шифром в круглые скобки - (см. прил. 1)).

# **Критерии оценки реферата**

- актуальность темы, 1 балл;
- соответствие содержания теме, 3 балла;
- глубина проработки материала, 3 балла;
- грамотность и полнота использования источников, 1 балл;
- соответствие оформления реферата требованиям, 2 балла;
- доклад, 5 баллов;

• умение вести дискуссию и ответы на вопросы, 5 баллов. Максимальное количество баллов: 20.

19-20 баллов соответствует оценке «5»

15-18 баллов – «4»

10-14 баллов – «3»

менее 10 баллов – «2»

2. Создание материалов-презентаций – это вид самостоятельной работы студентов по созданию наглядных информационных пособий, выполненных с помощью мультимедийной компьютерной программы PowerPoint (приложение). Этот вид работы требует координации навыков студента по сбору, систематизации, переработке информации, оформления ее в виде подборки материалов, кратко отражающих основные вопросы изучаемой темы, в электронном виде. То есть создание материалов-презентаций расширяет методы и средства обработки и представления учебной информации, формирует у студентов навыки работы на компьютере.

Материалы-презентации готовятся студентом в виде слайдов с использованием программы Microsoft PowerPoint. В качестве материаловпрезентаций могут быть представлены результаты любого вида внеаудиторной самостоятельной работы, по формату соответствующие режиму презентаций.

Затраты времени на создание презентаций зависят от степени трудности материала по теме, его объема, уровня сложности создания презентации, индивидуальных особенностей студента и определяются преподавателем.

Ориентировочное время на подготовку – 1 ч.

# **Критерии оценки**

- соответствие содержания теме, 1 балл;
- правильная структурированность информации, 5 баллов;
- наличие логической связи изложенной информации, 5 балл;
- эстетичность оформления, его соответствие требованиям, 3 балла;
- работа представлена в срок, 1 балл.

Максимальное количество баллов: 15.

14-15 баллов соответствует оценке «5»

11-13 баллов – «4»

8-10 баллов – «3»

менее 8 баллов – «2»

#### 3. Подготовка презентация и доклада.

Доклад – это сообщение по заданной теме, с целью внести знания из дополнительной литературы, систематизировать материл, проиллюстрировать примерами, развивать навыки самостоятельной работы с научной литературой, познавательный интерес к научному познанию.

Тема доклада должна быть согласована с преподавателем и соответствовать теме занятия.

Материалы при его подготовке, должны соответствовать научнометодическим требованиям учебного заведения и быть указаны в докладе.

Необходимо соблюдать регламент, оговоренный при получении задания.

Иллюстрации должны быть достаточными, но не чрезмерными.

Работа студента над докладом-презентацией включает отработку навыков ораторства и умения организовать и проводить диспут.

Студент в ходе работы по презентации доклада, отрабатывает умение ориентироваться в материале и отвечать на дополнительные вопросы слушателей.

Студент в ходе работы по презентации доклада, отрабатывает умение

самостоятельно обобщить материал и сделать выводы в заключении.

Докладом также может стать презентация реферата студента, соответствующая теме занятия.

Студент обязан подготовить и выступить с докладом в строго отведенное время преподавателем, и в срок.

Необходимо помнить, что выступление состоит из трех частей: вступление, основная часть и заключение.

Вступление помогает обеспечить успех выступления по любой тематике. Вступление должно содержать:

- название презентации (доклада)

- сообщение основной идеи

- современную оценку предмета изложения

- краткое перечисление рассматриваемых вопросов

- живую интересную форму изложения

- акцентирование оригинальности подхода

Основная часть, в которой выступающий должен глубоко раскрыть суть затронутой темы, обычно строится по принципу отчета. Задача основной части представить достаточно данных для того, чтобы слушатели и заинтересовались темой и захотели ознакомиться с материалами. При этом логическая структура теоретического блока не должна даваться без наглядных пособий, аудиовизуальных и визуальных материалов.

Заключение - это ясное четкое обобщение и краткие выводы, которых всегда ждут слушатели.

*Примерный план публичного выступления*

1. Приветствие

«Добрый день!»

«Уважаемый «(имя и отчество преподавателя)

«Уважаемые присутствующие!»

2. Представление (Ф.И., группа, и т.д.)

«Меня зовут...Я учащийся (-щаяся).группы, техникума №..., города....»

3. Цель выступления

«Цель моего выступления – дать новую информацию по теме.

4. Название темы

«Название темы»

5. Актуальность

«Актуальность и выбор темы определены следующими факторами: во-первых,..., во-вторых,...»

6. Кратко о поставленной цели и способах ее достижения

«Цель моего выступления – ... основные задачи и способы их решения: 1..., 2...,  $3...$ 

получены новые знания следующего характера:...,

выдвинуты новые гипотезы и идеи:...,

определены новые проблемы (задачи)»

7. Благодарность за внимание

«Благодарю за проявленное внимание к моему выступлению»

8. Ответы на вопросы

«Спасибо (благодарю) за вопрос...

А) Мой ответ...

Б) У меня, к сожалению, нет ответа, т.к. рассмотрение данного вопроса не входило в задачи моего исследования.

9. Благодарность за интерес и вопросы по теме

«Благодарю за интерес и вопросы по подготовленной теме. Всего доброго»

Факторы, влияющие на успех выступления

До, во время и после выступления на конференции докладчику необходимо учесть существенные факторы, непосредственно связанные  $\mathbf c$ формой внешний выступления ВИД речь  $\sim$   $$ это  $\boldsymbol{\mathrm{M}}$ докладчика, используемый демонстрационный материал, а также формы ответов на вопросы в ходе выступления.

Речь

Громкость - доступная для восприятия слов отдаленными слушателями, но без крика и надрыва.

Произношение слов - внятное, четкое, уверенное, полное (без глотания окончаний), с правильным литературным ударением.

Темп - медленный - в значимых зонах информации, средний - в основном изложении, быстрый - во вспомогательной информации.

Интонация - дружественная, спокойная, убедительная, выразительная, без ироничных и оскорбительных оттенков.

# Критерии оценки доклада

- $\bullet$ актуальность темы, 1 балл;
- соответствие содержания теме, 1 балл;  $\bullet$
- глубина проработки материала, 1 балл;  $\bullet$
- грамотность и полнота использования источников, 1 балл;  $\bullet$
- соответствие оформления доклада требованиям, 1 балл.  $\bullet$
- $\bullet$ умение вести дискуссию и ответы на вопросы, 5 баллов.

# Максимальное количество баллов: 10.

9-10 баллов соответствует оценке «5»

7-8 баллов - «4»

5-7 баллов  $-\ll 3$ »

менее 5 баллов  $-\ll2$ »

4. Решение залач

Решение задачи можно условно разбить на четыре этапа и в соответствии с данными этапами установить критерии оценки:

 $\mathbf{1}$ . Ознакомиться с условием задачи (анализ условия задачи и его наглядная интерпретация схемой или чертежом), 0,5 балл.

 $\overline{2}$ . Составить план решения задачи (составление уравнений, связывающих физические величины, которые характеризуют рассматриваемое явление с количественной стороны), 2 балла;

Осуществить решение (совместное решение полученных уравнений  $3.$ относительно той или иной величины, считающейся в данной задаче неизвестной), 2 балла;

4. Проверка правильности решения задачи (анализ полученного результата и числовой расчет), 0,5 балла.

Максимальное количество баллов: 5.

набранных Оценка выставляется по количеству баллов.  $\omega_{\rm{max}}$ Проведение контрольных  $\mathbf{M}$ проверочных работ, включающих  $\mathbf{B}$ себя задания самостоятельных;

- устный опрос;

- проверка выполненного материала

# 5. Выполнение тестовых заданий

Тесты и задания сориентированы на проверку выполнения обязательных требований к уровню общеобразовательной подготовки по физике.

Система заданий возрастающей степени трудности и специфической формы позволяет качественно оценить структуру и определить уровень знаний.

Тест состоит из следующих частей:

1. Одинаковая инструкция для всех испытуемых, которая должна быть настолько проста и понятна, насколько это возможно.

 $2.$ Сами тестовые задания: а) задания открытой формы. Инструкцией к заданиям данного типа является одно слово «дополните». За правильный ответ студент получает один балл. б) задания закрытой формы – вопрос с вариантами ответов, один или несколько из которых правильные. Неправильные ответы должны быть такими, чтобы каждый из них мог привлечь внимание. Инструкцией к этому типу заданий является: «выберите один (несколько) правильных ответов». За правильный ответ студент получает один балл. в) задания на восстановление соответствия. Инструкцией является: «установите соответствие». Число баллов отдельно, причём число баллов оценивается равно числу правильно установленных соответствий. Студент, допустивший хотя бы одну ошибку, получает 0 баллов. г) задания на установление правильной последовательности. Инструкцией является: «установите правильную последовательность». Если ранги в расставлены правильно - студент получает один балл, если допущена хотя бы одна ошибка - ноль баллов.

3. Одинаковые правила оценки ответов в рамках принятой формы. Оценка «удовлетворительно» ставится, если студент набирает не менее 50%

баллов и до 75%. Оценка «хорошо» - 76 – 90% заданий. Оценка «отлично» - 90% и выше.

Структура теста удовлетворяет следующим основным требованиям:

<sup>o</sup> задания каждого типа располагаются в одном месте и в порядке возрастания сложности;

<sup>o</sup> задания формулируются в логической форме высказывания;

<sup>o</sup> основной текст задания содержит не более 7 – 8 слов;

<sup>o</sup> задания должны выполняться быстро, не более, чем за 1-2 минуты.

При организации тематического контроля знаний необходимо учитывать, что:

<sup>o</sup> тематическая тестовая контрольная работа обычно рассчитана на 30- 45 минут;

<sup>o</sup> имеет 4 варианта;

<sup>o</sup> каждый вариант имеет 15 заданий, правильные ответы на которые предполагают усвоение учебного материала, содержание заданий должно включать все основные понятия, законы и явления, необходимые для усвоения.

# <span id="page-22-0"></span>**6. ТЕМАТИЧЕСКИЙ ПЛАН САМОСТОЯТЕЛЬНОЙ РАБОТЫ**

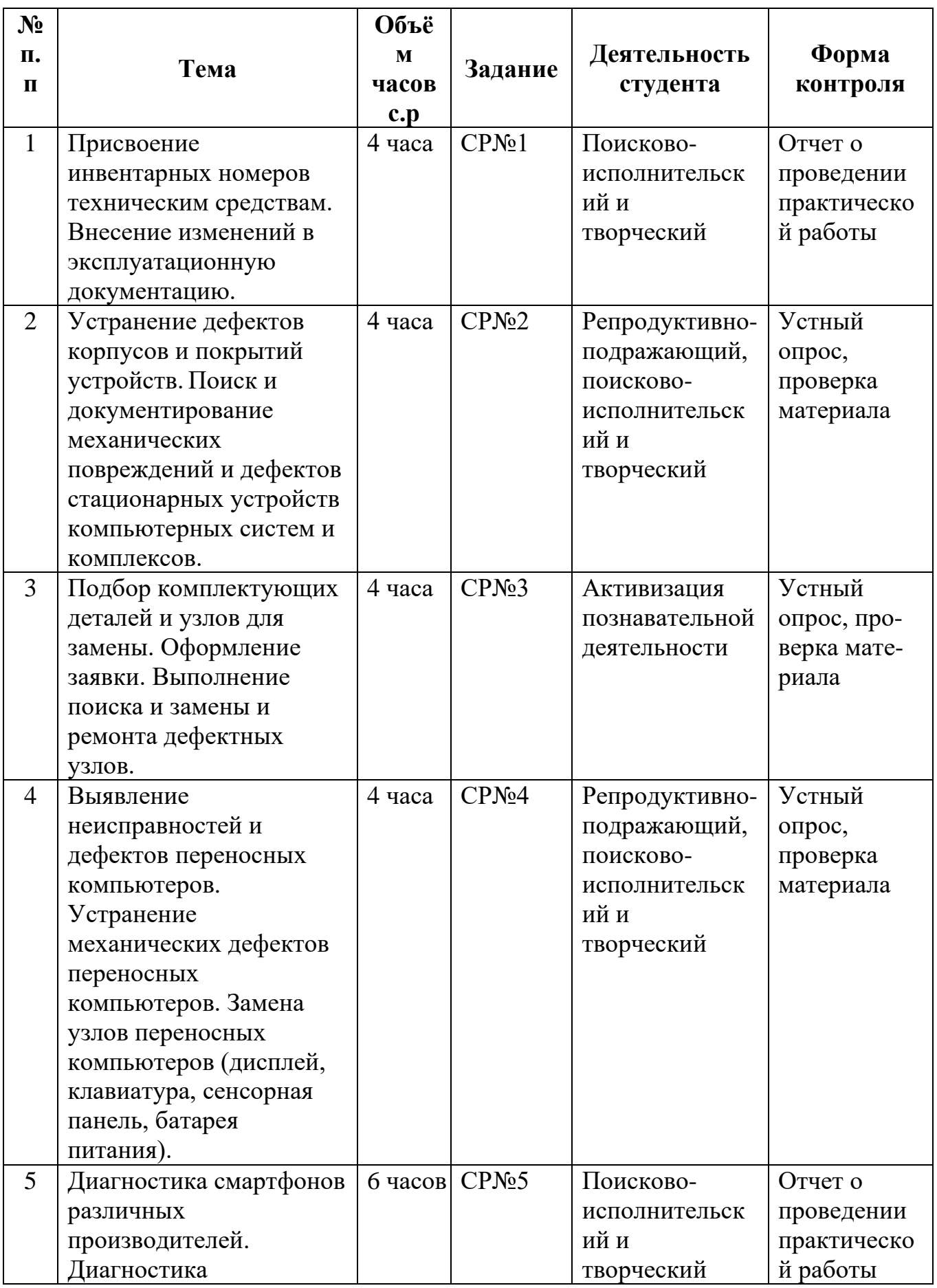

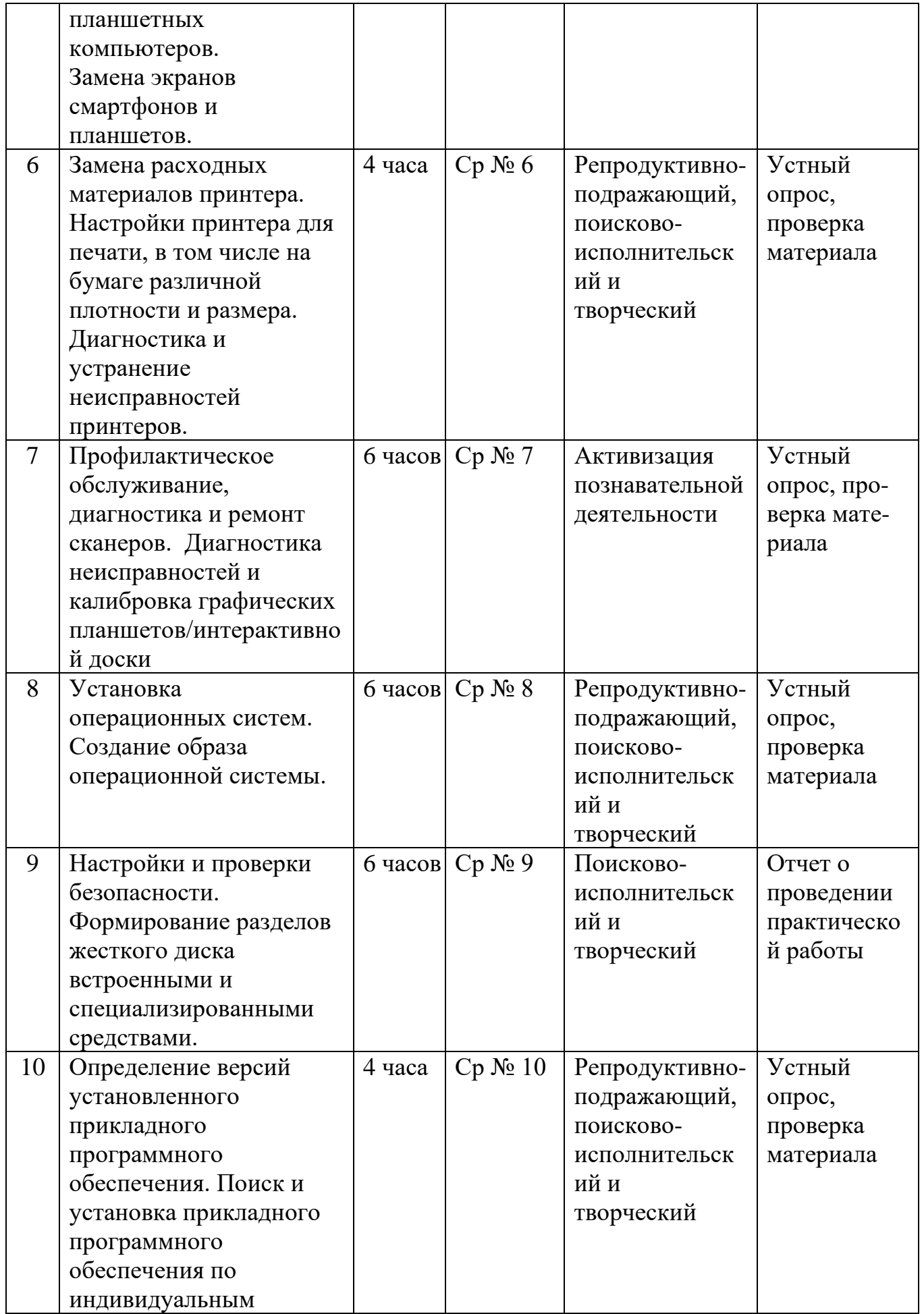

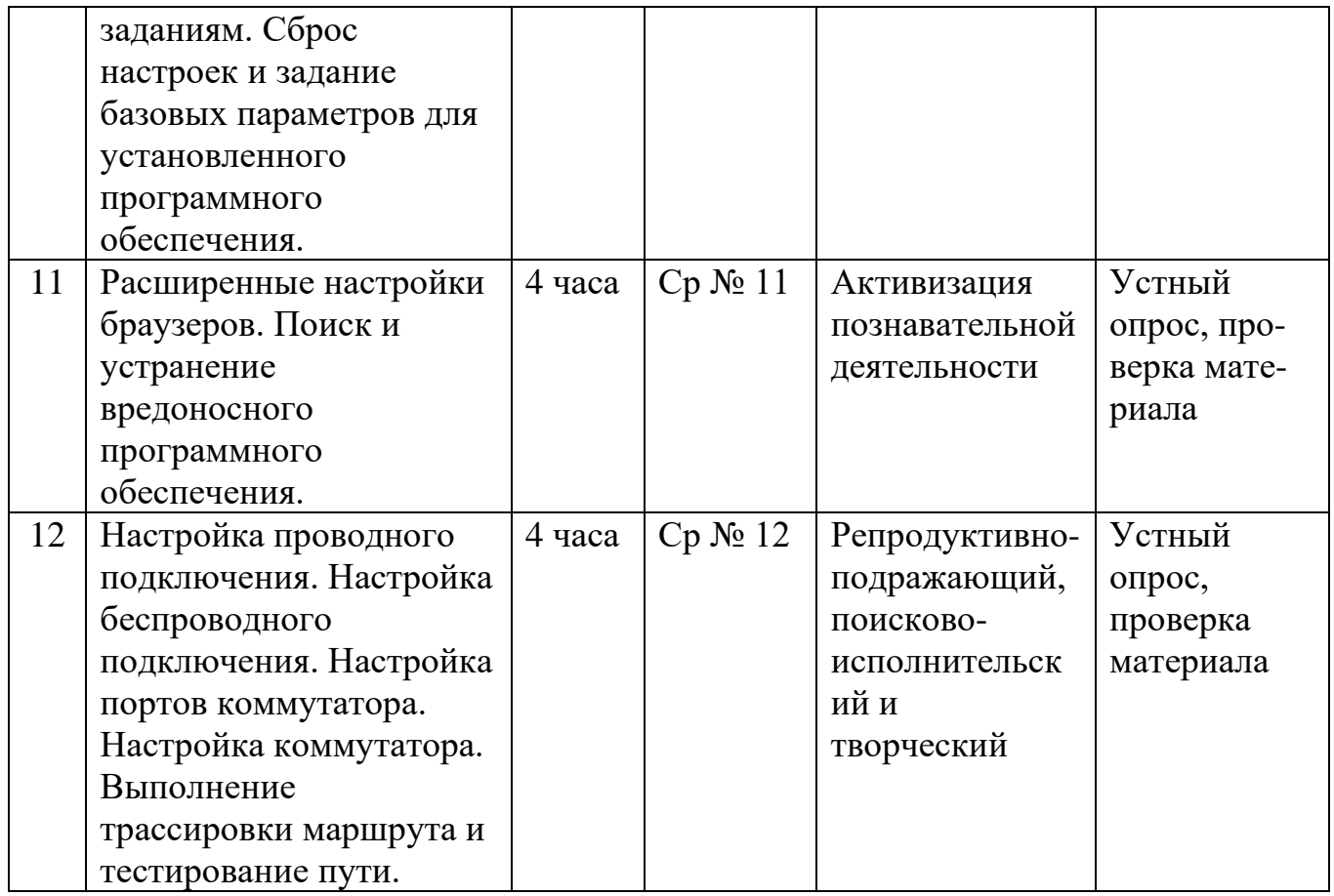

# 7. **ЗАДАНИЯ ДЛЯ САМОСТОЯТЕЛЬНОЙ РАБОТЫ СТУДЕНТОВ**

# *Самостоятельная работа №1 (4 часа)*

<span id="page-25-0"></span>Тема: Присвоение инвентарных номеров техническим средствам. Внесение изменений в эксплуатационную документацию.

Задание. Отработка навыков работы с эксплуатационной документацией.

# <span id="page-25-1"></span>**Теоретическая справка.**

# *Порядок присвоения инвентарных номеров*

Отдельным видам нефинансовых активов должны присваиваться инвентарные номера.

# *Виды нефинансовых активов, которым присваиваются инвентарные номера*

Исходя из положений Инструкции N 157н <1> уникальные инвентарные номера (далее инвентарный номер) присваиваются следующим объектам нефинансовых активов:

1) **основным средствам**. К основным средствам относятся материальные объекты имущества, независимо от их стоимости, со сроком полезного использования более 12 месяцев, предназначенные для неоднократного или постоянного использования на праве оперативного управления в процессе деятельности учреждения при выполнении им работ, оказании услуг, осуществления государственных полномочий (функций) либо для управленческих нужд учреждения, находящиеся в эксплуатации, запасе, на консервации, сданные в аренду, полученные в лизинг (сублизинг) (п. 38 Инструкции N 157н).

*<1> Инструкция по применению Единого плана счетов бухгалтерского учета для органов государственной власти (государственных органов), органов местного самоуправления, органов управления государственными внебюджетными фондами, государственных академий наук, государственных (муниципальных) учреждений, утв. Приказом Минфина России от 01.12.2010 N 157н.*

2) **нематериальным активам**. Согласно п. 56 Инструкции N 157н к нематериальным активам нужно относить объекты нефинансовых активов, предназначенные для неоднократного и (или) постоянного использования на праве оперативного управления в деятельности учреждения, одновременно удовлетворяющие следующим условиям:

объект способен приносить учреждению экономические выгоды в будущем;

отсутствие у объекта материально-вещественной формы;

возможность идентификации (выделения, отделения) от другого имущества;

объект предназначен для использования в течение длительного времени, то есть срока полезного использования продолжительностью свыше 12 месяцев или обычного операционного цикла, если он превышает 12 месяцев;

не предполагается последующая перепродажа данного актива;

наличие надлежаще оформленных документов, подтверждающих существование актива;

наличие надлежаще оформленных документов, устанавливающих исключительное право на актив;

наличие в случаях, установленных законодательством РФ, надлежаще оформленных документов, подтверждающих исключительное право на актив (патентов, свидетельств, других охранных документов, договоров об отчуждении исключительного права на результат интеллектуальной деятельности или на средство индивидуализации, документов,

подтверждающих переход исключительного права без договора, и т.п.) или исключительные права на результаты научно-технической деятельности, охраняемые в режиме коммерческой тайны, включая потенциально патентоспособные технические решения и секреты производства (ноу-хау).

Однако не являются нематериальными активами (п. 57 Инструкции N 157н):

научно-исследовательские, опытно-конструкторские и технологические работы, не давшие ожидаемых и (или) предусмотренных договором (государственным (муниципальным) контрактом) результатов;

незаконченные и не оформленные в установленном законодательством РФ порядке научноисследовательские, опытно-конструкторские и технологические работы;

материальные объекты (материальные носители), в которых выражены результаты интеллектуальной деятельности, и приравненные к ним средства индивидуализации (далее средства индивидуализации).

Согласно п. 58 Инструкции N 157н единицей бухгалтерского учета нематериальных активов является инвентарный объект.

3) **непроизведенным активам**. К непроизведенным активам следует относить объекты нефинансовых активов, не являющиеся продуктами производства, вещное право на которые должно быть закреплено в установленном порядке за учреждением, используемые им в процессе своей деятельности, а именно (п. п. 70, 79 Инструкции N 157н):

землю - объекты непроизведенных активов в виде земельных участков, а также неотделимые от земельных участков капитальные расходы, к которым относятся расходы неинвентарного характера (не связанные со строительством сооружений), за исключением зданий и сооружений, построенных на этой земле (например, дорог, туннелей, административных зданий и т.п.), насаждений, подземных водных или биологических ресурсов;

ресурсы недр - объекты непроизведенных активов в виде природных ресурсов, которые включают в себя подтвержденные запасы ресурсов недр (нефть, природный газ, уголь, запасы полезных рудных и нерудных ископаемых, залегающие под землей или на ее поверхности, включая морское дно), некультивируемые биологические ресурсы (животные и растения, находящиеся в государственной и муниципальной собственности), водные ресурсы (водоносные пласты и другие ресурсы подземных вод);

прочие непроизведенные активы - объекты непроизведенных активов, не относящиеся к иным видам объектов непроизведенных активов, например радиочастотный спектр.

Этим объектам также присваиваются инвентарные номера, которые используются исключительно в регистрах бухгалтерского учета (п. 81 Инструкции N 157н).

Инвентарный номер, присвоенный объекту непроизведенных активов, сохраняется за ним на весь период его учета.

При этом инвентарные номера выбывших (списанных) инвентарных объектов непроизведенных активов вновь принятым к учету объектам нефинансовых активов не присваиваются

# **Структура формирования инвентарного номера**

Особых требований к формированию инвентарных номеров ни в Инструкции N 157н, ни в Инструкции N 162н <2> не содержится. Поэтому учреждения должны самостоятельно разработать порядок формирования инвентарных номеров и отразить данные правила в учетной политике.

<2> Инструкция по применению Плана счетов бюджетного учета, утв. Приказом Минфина России от 06.12.2010 N 162н.

В инвентарный номер при его формировании можно заложить ту информацию, которая необходима учреждению для оперативного учета объектов нефинансовых активов.

Например, порядок формирования инвентарного номера может выглядеть следующим образом:

XX - два знака отведено для кода подразделения (в зависимости от масштабов учреждения может быть и больше), в котором находится или за которым числится нефинансовый актив;

X - код вида деятельности, где используется объект. В основном это будет код вида деятельности, осуществляемой за счет средств соответствующего бюджета бюджетной системы РФ (бюджетная деятельность), - 1;

XXX - код синтетического счета;

XX - код аналитического счета;

XXX... - порядковый номер (в зависимости от количества объектов нефинансовых активов может содержать разное количество знаков).

Рассмотрим присвоение инвентарного номера на примере.

Пример. Казенным учреждением приобретен принтер. Принтер принят к бухгалтерскому учету в качестве основного средства и выдан в подразделение, которому присвоен код 15. Последний инвентарный номер, присвоенный объектам основных средств, - 156 (для номера отведено 6 знаков).

Согласно ОКОФ принтер относится к группе "Машины и оборудование". Код синтетического учета - 101, код аналитического учета - 34 (п. 5 Инструкции N 162н).

Присвоенный принтеру инвентарный номер будет выглядеть следующим образом - 15110134000157, где:

15 - код подразделения;

1 - код вида деятельности, за счет средств которой приобретен принтер;

101 - код синтетического счета;

34 - код аналитического счета;

000157 - порядковый номер.

# *Контрольные вопросы.*

- 1. Какие элементы получают инвентарные номера*?*
- 2. Какие ярлыки называются системными и пользовательскими?
- 3. Что является непроизведенным активам?
- 4. Как формируется структура инвентарного номера?
- 5. Пример инвентарного номера?

#### *Самостоятельная работа №2 (4 часа)*

Тема: Устранение дефектов корпусов и покрытий устройств. Поиск и документирование механических повреждений и дефектов стационарных устройств компьютерных систем и комплексов.

Задание.

1. Изучить дефекты и механические повреждения

#### **Теоретическая справка.**

#### **Механические повреждения**

Простые механические воздействия (вроде пролитого на клавиатуру сока), которые приведут к замене достаточно простого компонента настольного ПК, способны полностью уничтожить ноутбук (часто, без шансов на восстановление). Повреждения матрицы, некачественный диск в cd-приводе ноутбука - все это ведет к достаточно дорогому ремонту.

Поломаться может новая и уже использованная техника, из-за самых разных факторов объективного и субъективного характера:

**Перегрев**. Если компоненты охлаждающей системы некорректно установлены, то детали подвергаются значительным температурным перегрузкам, что приводит к полному выходу компьютера из строя. Важно своевременно менять термопасту радиатора процессора, так как она высыхает и перестает выполнять свою функцию. Также следует проверять работу всех кулеров. Симптоматика перегрева – в постоянной перезагрузке, периодическом зависании, появлении синего экрана.

**Нестабильность напряжения**. При резких скачках электрического напряжения техника может выйти из строя, особенно, если в блоке питания установлена недорогая система от перепадов – она не способна защитить аппаратуру. Желательно установить источник бесперебойного питания и в дополнение к нему использовать качественный сетевой фильтр.

**Гроза**. Нередко при работе во время грозы компьютер может как полностью сломаться, так и частично выйти из рабочего состояния. Не стоит рисковать, лучше отключайте технику на время непогоды.

**Загрязнение**. Как бы аккуратно не использовалась техника, со временем ее детали покрываются пылью, а также другими инородными частичками, что нарушает стабильность работы. Чистка должна проводиться максимально бережно, так как все механические и электронные элементы очень хрупкие и можно незаметно повредить их.

**Человеческий фактор**. Ошибки неопытного сборщика часто становятся причиной для потери функционала ПК. Они возможны как при первоначальной установке, так и при последующих апгрейдах. Например, ПК ломается при замене старой видеокарты на новую, высохшей термопасты, «разгоне» мощности и многих других процессах.

**Износ**. Старение свойственно не только всему живому, но и аппаратуре. Причиной тому может быть элементарное моральное устаревание программного обеспечения, износ технических компонентов. В итоге ПК работает намного медленнее, нестабильнее, чем изначально, а после совсем отказывается выполнять свои функции.

**Механические повреждения**. Даже если вы специально не ударяете ПК, то вероятность его падения довольно велика. Успешно «помогают» в этом дети, домашние питомцы и простая неаккуратность пользователя. Причем участь с высоты может не только ноутбук, но даже монитор и системный блок стационарного компьютера.

#### **Контрольные вопросы**

1. Что относится к Механическим повреждениям?

2. Другие виды дефектов стационарных устройств компьютерных систем и комплексов?

#### *Самостоятельная работа №3 (4 часа)*

Тема: Подбор комплектующих деталей и узлов для замены. Оформление заявки. Выполнение поиска и замены и ремонта дефектных узлов.

Задание. Отработка навыков подбора комплектующих деталей и узлов для замены.

#### **Теоретическая справка.**

Основные компоненты любого настольного компьютера

Любой настольный компьютер — это конструктор. Довольно увлекательный и абсолютно доступный каждому. В том плане, что ничего страшного в самостоятельной сборке ПК из купленных в магазине комплектующих нет. Фактически вы просто берёте несколько компонентов и лишь соединяете их друг с другом.

Компонентов этих далеко не так много, как может изначально показаться. Самое главное — подобрать такой набор, чтобы всё совмещалось без проблем. Подбор комплектующих деталей и узлов для замены представлен в виде списка ключевых компонентов настольного компьютера в том порядке, в котором их лучше всего выбирать.

1) Процессор. «Мозг» вашего будущего ПК. Этот чип управляет всеми вычислительными процессами.

2) Материнская плата. Это плата, которая является связующим звеном между всеми элементами компьютера, именно к ней подключаются все остальные комплектующие.

3) Система охлаждения процессора. Может быть сделана в виде вентилятора (кулера) со стальным или медным радиатором или жидкостной системы охлаждения («водянка»).

4) Оперативная память. Это очень быстрая временная память компьютера, в которой хранится информация о выполняемых в конкретный момент задачах. Например, локация игры, которую вы проходите, или фотография, которую вы обрабатываете в «Фотошопе». Как только вы заканчиваете операцию или выключаете компьютер, оперативная память очищается.

5) Видеокарта. Устройство, отвечающее за преобразование битов и байтов информации в реальные визуальные образы, которые вы видите на мониторе. Чем лучше ваша видеокарта, тем лучше графика в играх и тем быстрее осуществляются все наиболее сложные процессы: 3Dмоделирование и рендеринг, например.

6) Устройство хранения данных. Здесь компьютер хранит всю информацию: установленную систему, игры и даже недописанный курсач по экономике. Может быть выполнено в виде накопителя на жёстких магнитных дисках (HDD) или твердотельного накопителя (SSD). Если не вдаваться в детали, то первое медленнее и дешевле, а второе быстрее и дороже.

7) Корпус. То, что постоянно на виду. Прекрасный (или не очень), вместительный (не всегда) «ящик», внутри которого вы расположите все выбранные комплектующие.

8) Блок питания. Узел, который получает энергию от общей электросети и питает все компоненты компьютера. Чем мощнее вы хотите собрать компьютер — тем больше внимания нужно уделить выбору блока питания.

Плюс есть пара дополнительных вещей. Если вы планируете разместить в корпусе сразу несколько HDD или SSD, то стоит убедиться, что вам хватит кабелей, с помощью которых они подключаются к материнской плате. Обычно один-два включают в комплект поставки корпуса. И ещё обязательно нужна будет термопаста — вязкая субстанция, которую вы аккуратно нанесёте на верхнюю часть процессора, прежде чем окончательно закрепить его на материнской плате специальной крышкой. Чаще всего достаточное её количество включено в комплект поставки кулера для процессора, но такая паста не всегда бывает качественной.

#### **Контрольные вопросы**

- 1. Для чего предназначена возможность замены комплектующих деталей?
- 2. Охарактеризовать Блок питания.
- 3. Важен ли при выборе Корпус?
- 4. Какими бывают Устройства хранения данных?
- 5. Каким образом влияют тайминги Оперативной памяти на работу компьютера?
- 6. Назначение Материнской платы.
- 7. Назначение процессора?

# *Самостоятельная работа №4 (4 часа)*

Тема: Выявление неисправностей и дефектов переносных компьютеров. Устранение механических дефектов переносных компьютеров. Замена узлов переносных компьютеров (дисплей, клавиатура, сенсорная панель, батарея питания).

Задание. Отработка навыков выявления неисправностей и дефектов переносных компьютеров.

# **Теоретическая справка.**

#### **Виды неисправностей ноутбуков и их причины**

Ремонт любой техники делится на 3 этапа:

- 1. **Описание неисправности ноутбука**
- 2. **Диагностика ноутбука**
- 3. **и Ремонт ноутбука**

Неисправности ноутбуков чаще всего выполняют в сервисном центре ежедневно проводят диагностику ноутбуков и регулярно сталкиваются с тем, что изначально неверно описана неисправность со стороны клиента. Вот пара самых распространенных примеров:

- Со слов клиента: «**ноутбук не включается**» на самом деле ноутбук включается, но не запускается операционная система.
- Со слов клиента: «**ноутбук не загружается**» на самом деле ноутбук не проходит процесс инициализации.

С этими симптомами постоянно происходит путаница, поэтому объясняем:

- «**НЕ ВКЛЮЧАЕТСЯ**» означает, что ноутбук никак не реагирует на кнопку включения.
- «**НЕ ЗАГРУЖАЕТСЯ**» ноутбук реагирует на кнопку включения, на экране появляется изображение, но не запускается операционная система.
- «**НЕТ ИНИЦИАЛИЗАЦИИ**» при нажатии на кнопку включения загорается лампочка индикации питания, но на экране нет изображения.

Давайте постараемся максимально точно разобраться и определить, что придется чинить в ноутбуке на самом деле. Итак, по порядку:

#### **Ноутбук не включается.**

Это значит только одно – ноутбук никак не реагирует на нажатие кнопки включения, то есть, не начинает крутиться вентилятор, не загораются никакие лампочки. При подключении блока питания может загораться индикатор зарядки, так же он может не загораться.

Причин такого поведения может быть несколько, ниже перечислим самые основные из них:

- Блок питания неисправен, а батарея села, нерабочая или отсутствует.
- В разъеме питания ноутбука или блока питания нет контакта.
- Короткое замыкание на материнской плате ноутбука.
- Неисправна микросхема мультиконтроллера.
- Неисправна прошивка BIOS,

#### **Нет инициализации.**

Этот термин означает следующее: при нажатии на кнопку питания, загорается индикатор питания, начинает крутиться кулер, аппарат не выключается, но при этом на экране нет изображения. ВАЖНО! Не путать данный дефект с отсутствием изображения на экране (об этом чуть позже.)

- Основные причины данной неисправности.
- Неисправен процессор или оперативная память
- Неисправна микросхема северного моста.
- Неисправен Южный мост.
- Короткое замыкание во вторичной цепи ноутбука.
- Неисправна прошивка BIOS,

# **Нет изображения на мониторе.**

Внешне очень похоже на отсутствие инициализации, но отличия все же есть. При нажатии на кнопку питания, загорается индикатор питания, на экране нет изображения, НО наблюдается активность индикатора активности жесткого диска, через какое-то время слышно звук загрузки операционной системы, при подключении внешнего монитора на нем есть изображене.

# **Есть несколько причин данной неисправности .**

- Неисправна матрица ноутбука.
- Неисправен шлейф матрицы.
- Неисправен видеочип.
- Неисправен мультиконтроллер.

# **Ноутбук выключается во время работы.**

Во время работы ноутбук отключается или перезагружается.

- Перегрев из-за не проведенной вовремя профилактики
- Перегрев южного моста, северного моста, видеочипа или процессора в результате короткого замыкания или в результате шумов в цепи питания.
- Плохой контакт от блока, питания при неисправной аккумуляторной батарее.
- Неисправен северный мост.

# **Не загружается операционная система.**

Ноутбук включается, есть изображение, но не запускается операционная система.

Причиной данного поведения может оказаться как аппаратный, так и программный сбой:

# **Программный сбой:**

- Вирусы
- Испорчены файлы системного реестра
- Драйвер какого-либо устройства установлен неверно

# **Аппаратная неисправность:**

- Неисправен жесткий диск
- Сброшены настройки BIOS
- Неисправен южный мост

# **Ноутбук не заряжает батарею.**

Означает, что ноутбук подключен к сети, но уровень заряда батареи не изменяется. Данный дефект вовсе не обозначает, что обязательно у вас нерабочая батарея. Причин может быть несколько:

- Неисправна батарея.
- Неисправность контроллера заряда батареи
- Неисправно зарядное устройство

# **КОНТРОЛЬНЫЕ ВОПРОСЫ**

- 1) Основные причины неисправности батареи ноутбука
- 2) Что относится к аппаратной неисправности?
- 3) Что является программным сбоем?
- 4) Причины отсутствия инициализации
- 5) Основные неисправности монитора
- 6) Причины неисправности ноутбуков

#### *Самостоятельная работа №5 (6 часов)*

Тема: Диагностика смартфонов различных производителей. Диагностика планшетных компьютеров.

Замена экранов смартфонов и планшетов.

Задание. Отработка навыков диагностики смартфонов и планшетов.

#### **Теоретическая справка.**

Пошаговая процедура диагностики смартфона и планшетов.

Чтобы понять причину возникновения проблем, следует пройти через два базовых этапа: — Первичное тестирование смартфона на неисправности. В рамках этой процедуры проводится диагностика основных элементов телефона на предмет их работоспособности. К таковым относятся дисплей, динамики, модули связи, аккумулятор, камера, клавиши включения и выключения, громкости и прочее. Если на основании первичной диагностики не была выявлена проблема или ее невозможно выполнить (телефон не включается, система не запускается и т. д.), переходим к следующему этапу.

— Полная диагностика гаджета. Проводится путем разборки смартфона, оценки внешнего состояния его компонентов, тестированием посредством специальных приборов. После выявления проблемы меняют неисправную запчасть телефона на новую. Грамотно выполнить эту процедуру можно только в сервисном центре.

Типичные неисправности смартфонов

— Гаджет не хочет включаться. Эта проблема может появиться из-за целого ряда причин, начиная от банальной неисправности аккумулятора и заканчивая повреждением системной платы устройства. Также возможен отказ во включении при ошибках в программном обеспечении.

— Не работает или разбит экран мобильного устройства. Существуют различные типы моделей гаджетов. У одних экран состоит из дисплея и отдельной сенсорной панели, у других он выполнен в виде цельного модуля. В первом случае можно заменить какой-либо один компонент (сенсор или дисплей), а во втором придется менять модуль целиком.

— Неисправность мелких компонентов (динамики, микрофоны, камера, кнопки включения или выключения). Процесс замены не составляет особого труда, если есть навыки разборки и сборки электроники. Подсоединяется большинство компонентов к плате при помощи специальных контактов.

— Механические повреждения корпуса. Можно заменить самостоятельно, но нужно делать все аккуратно, чтобы не повредить при этом электронные детали.

— Сбои в программном обеспечении. Телефон может медленно работать, зависать при включении, могут отсутствовать какие-либо функции. В этом случае может помочь «сброс» до заводских настроек, если проблемы не исчезли, потребуется «перепрошивка» гаджета.

— Слишком быстро разряжается АКБ. Чаще всего батарея отслужила свой срок и требует замены. Иногда проблема может возникать при вирусах в телефоне, сильной загрузке операционной системы приложениями, играми и прочее.

# **КОНТРОЛЬНЫЕ ВОПРОСЫ**

- 1) Чем отличается первичная от полной диагностики?
- 2) Что необходимо сделать, если устройство не выключается?
- 3) Что необходимо сделать, если не работает экран устройства?
- 4) Что вызывает сбои в программном обеспечении?
- 5) Причины быстрого разряжения АКБ?

#### *Самостоятельная работа №6 (4 часа)*

Тема: Замена расходных материалов принтера. Настройки принтера для печати, в том числе на бумаге различной плотности и размера. Диагностика и устранение неисправностей принтеров.

Задание. Отработка навыков замены расходных материалов принтеров.

#### **Теоретическая справка.**

#### **Подготовка к замене расходных материалов (картриджа).**

Каждый принтер, будь то лазерный или струйный имеет свои особенности установки и крепления емкости для чернил. Прежде чем менять картридж в принтере, стоит изучить особенности оборудования. Неправильное извлечение емкости под краску может привести к выходу из строя всего аппарата.

Не пользуйтесь принтером без картриджа. Замену необходимо выполнять сразу, особенно в струйных принтерах, иначе печатающий элемент может засохнут, что приведет к повреждению всего аппарата. Пользуйтесь «горячей заменой» — вытащили использованный картридж и сразу поставили новый.

Не трогайте руками электрические контакты, соплы, фотобарабан и подвижные элементы картриджа. Вы можете повредить не только расходный материал, но и оборудование в целом.

После установки нового картриджа, не вынимайте его без необходимости. Частое извлечение может также привести к засыханию чернил и выходу из строя принтера.

Учитывайте тип картриджа. Они могут быть чипованные и нечипованные. Нельзя один заменить другим, могут возникнуть проблемы с совместимостью. Картриджи с чипом стоят на более технологичных печатных устройствах, без чипа — на эконом-вариантах офисной техники. Чипованные картриджи имеют установленный лимит на количество распечатанные листов. Как только лимит превышен — устройство печатать не будет, даже если краски осталось еще половина. Например, модели принтеров Samsung или Xerox с чипом блокируют работу всего устройства при появлении надписи о замене тонера. А вот на работу принтеров HP и Canon чип никак не влияет, то есть устройство будет печатать еще какое-то время.

Смотрите на маркировку. Маркировка позволяет подобрать подходящий картридж, достаточно переписать ее или сфотографировать и заказать новый расходный материал с такой же маркировкой. Запишите название принтера и картриджа, уточните у специалистов или посмотрите в интернете, какой тип картриджа вам подойдет, можете ли вы заменить оригинал на совместимый неоригинальный картридж.

Снимите украшения с рук и наденьте перчатки, чтобы не испачкаться и избежать травм.

Это базовые правила, которые следует знать при замене пустого картриджа самостоятельно.

# **Диагностика принтера, МФУ**

Диагностика неисправности принтера и МФУ — это самая важная часть работы по ремонту МФУ, принтера. Приводим типичные поломки принтеров, а также МФУ. Виды диагностики принтера.

Поиск неисправности захвата бумаги

Признак. Принтер, МФУ не берет бумагу, начинает печатать, гудит, щелкает, но бумагу не берет

Диагноз. Возможно: ролик подачи бумаги, повреждение лотка, соленоид.

1. В случае с лотком, даже небольшая деформации тормозной площадки, подъемного механизма может привести в деформации, разрыву, а также застреванию бумаги в механизме принтера.

2. Если это ролик подачи, то есть 2 варианта: восстановление и замена. По деньгам это одинаково, так как замена ролика подачи требует новой детали под заказ. При восстановлении ремонт намного быстрее, потому что обычно детали доставляют за 1-2 дня.

3. При печати одной страницы принтер берет 2 листа по очереди, один застревает в печке. Принтер сообщает о замятии бумаги. Соленоид — это электромагнитное реле в тракте подачи бумаги, которое блокирует вал ролика подачи бумаги после захвата листа до следующей команды. Причина сбоя — залипание или повреждение соленоида.

4. Принтер не захватывает бумагу, ролик подачи не вращается. Причина: залипание **соленойда**, износ муфты подачи.

Поиск причин деформации и застревания бумаги в принтере

Признак. Принтер, МФУ рвет бумагу, деформирует, бумага застревает уже внутри принтера.

Диагноз. 1. Скорее всего это проблемы с печкой. Обычно это выливается в замену резинового вала, термопленки, бушингов, а в худших случаях всей печки целиком. Требует полной разборки принтера даже самых простых моделей. Лишь в дорогих, самых скоростных аппаратах добраться туда проще, но и сами детали для них стоят в разы дороже. 2. Возможны проблемы с механизмом прохода бумаги, картриджем.

Признак. Лист выходит деформированным волной или гармошкой. Диагноз — стерлись ролики выходного вала(расположен на выходе бумаги из принтера), их диаметр меньше допустимого.

# **диагностика принтера - проблемы замятия**

Признак. Принтер, МФУ не включается, мигает лампочками, отказывается что либо делать. Диагноз. Тут возможно все что угодно. Проблемы с электроникой (форматер), перегорание термоэлемента печки, неисправность/засор фотоэлементов, плохой контакт с картриджем.

Признак. После печати изображение стирается, размазывается.

Диагноз. Умер термоэлемент печки.

определение неисправности принтера

Признак. После печати изображение размазанное, но не стирается пальцами.

Диагноз. Проблемы с оптикой, неисправность механизма подачи бумаги,

Признак. Изображение при печати принтера, МФУ еле видно, неяркое изображение.

Диагноз. Проблемы с картриджем или потенциалами на валах картриджа. Заканчивается тонер, изношен фото барабан, неисправность формирователя высокого напряжения, нет контакта на кератроне переноса под картриджем.

Признак. Изображение с черными полосами, всегда в одном и том же месте.

Диагноз. Проблемы с оптикой.

Признак. Точки или «царапины» на изображении с равными интервалами.

Диагноз. Повреждение термопленки, вала заряда, фото вала.

Признак. Грязь, размазанное изображение, полосы.

Диагноз. Необходима чистка, грязная оптика, забита «отработка» аппарата, плохой ракель, плохой тонер.

Признак. Нерегулярные точки при печати принтера , МФУ.

Диагноз. Переполнение бункера обратки.

Про дефекты печати читайте здесь.

Признак. Принтер HP 2015 при не выходит на рабочий режим, каждый раз загораются разные индикаторы ошибки.

Диагноз. Если не печатает «матроску» (при нажатии кнопки рядом с форматером), то скорее всего это неисправность форматера — HP выпускала бракованные чипы.

Компьютер не видит принтер

Признак. Нет связи компьютера с принтером.

Диагноз. Повреждение разъема USB (нужна замена разъема), сгорела схема защиты USB (замена микросхемы), сгорела часть схемы в процессоре (требуется замена форматера).

Диагностика струйного принтера

Признак. Принтер HP постоянно пытается взять бумагу, раздаются щелчки, принтер выдает ошибку «Замятие бумаги».

Диагноз. Требуется замена маятникового механизма или замена счетчика оборотов (Фотоэлемент), сломаны шестерни на валу подачи бумаги, зубцы каретки.

Признак2. Струйный принтер пытается захватить бумагу, но не захватывает ее. Нет подачи бумаги в область печати.

Диагноз2. Посторонние предметы, пыль на ролике захвата, изношена резинка ролика захвата, неисправен ролик отделения.

Признак. Мигает всеми лампочками (красный зеленый) или красным поочередно.

Диагноз. Израсходован ресурс «памперса» (емкость сбора отработанных чернил), требует сброса электронный счетчик, также возможна неисправность электроники.

Признак. Принтер Photosmart пишет «неисправность системы чернил«, а также «сбой системы чернил», не печатает.

Диагноз. Либо засорилась головка и чернила не проходят до насоса (нужна чистка печатающей головки), либо не оригинальные чернила — и их следует заменить, неисправность головки.

#### **поиск проблемы печати принтера**

Для диагностики критической ошибки в принтере Epson используйте программы Adjustment Program или Printhelp. Нажмите кнопку Отчет и программа покажет код ошибки в 16-ричной системе. Там же есть расшифровка кода. Она говорит о том в каком направлении искать неисправность. Например, в узле позиционирования, узле обслуживания, двигателе и др.

HP имеет свою программу диагностики принтера HP Print and Scan Doctor. Но она менее информационна. Например, большая часть ошибок выдается с формулировкой «Общая ошибка принтера». Или «Проблема картриджей или головки». Хотя встроенная диагностика точно знает, что проблема в картриджах.

Определение программных проблем принтера

Признак. Принтер перестал печатать, задания висят невыполненными.

Диагноз. Проблемы с Windows, скорее всего с диспетчером печати — перезапустить диспетчер печати, перезагрузить компьютер.

Проблема с драйвером — переустановить драйвер принтера.

# **КОНТРОЛЬНЫЕ ВОПРОСЫ**

- 1) Чем необходимо выполнить, если отсутствует связь с принтером?
- 2) Что необходимо сделать, если устройство принтер не захватывает бумагу?
- 3) Как необходимо выполнить замену расходных материалов (картриджа)?
- 4) Что делать если каждый раз загораются разные индикаторы ошибки?
- 5) В каком случае необходимо переустанавливать драйвер печати?

#### Самостоятельная работа №7 (6 часов)

Тема: Профилактическое обслуживание, диагностика и ремонт сканеров. Диагностика неисправностей и калибровка графических планшетов/интерактивной доски.

Задание. Отработка навыков профилактического обслуживания и ремонт сканеров.

#### Теоретическая справка.

Поиск и устранение неисправностей сканера

Если в выявлении источников проблем в работе сканера возникают трудности, то лучше всего отыскивать их и устранять последовательно. По этой причине, первая вещь, которую следует сделать (естественно, после того, как вы подключили сканер к ПК и включили его в сеть) - это провести всестороннее тестирование сканера и определить источник проблем. У многих сканеров имеется режим "самотестирования", при помощи которого вы сможете проверить работоспособность всего устройства. Кроме того, в комплект поставки некоторых сканеров входит набор диагностических программ (утилит).

Ниже приводится последовательность действий, которую следует выполнить при тестировании сканера.

- 1. Включить сканер и запустить утилиту получения изображения или другое соответствующее программное обеспечение.
- 2. Поместить черно-белую фотографию на стеклянную рабочую поверхность изображением вниз(лицевой стороной к стеклу). Если вы используется страничный сканер, вставляется черно-белый документ в лоток с механизмом автоподачи листа исходного изображения и удостоверьтесь, что он правильно ориентирован
- 3. При помощи программного обеспечения для сканера получится изображение.
- 4. Если окажется, что отсканированное изображение лишено содержания (либо все черное, либо наоборот - все белое), нужно удостовериться, что исходная фотография или документ были сориентированы нужной стороной к считывающей головке устройства, а также проверить, в тот ли лоток подачи бумаги был помещен документ со сканируемым изображением.
- 5. Если полученное изображение расплывчато или искажено, проконтролируется, чтобы исходная фотография или документ плотно прилегали к стеклянной поверхности и крышка сканирующего устройства была надежно закрыта. Кроме того, используя программное обеспечение сканера можно также выбрать какой-либо определенный тип исходного документа (скорее будет предоставлено на выбор что-нибудь наподобие Ч/Б фото (B/W Photo), Цветное фото(Color Photo), Штриховая графика (Line Art) и так далее.
- 6. Как только получится хорошее изображение в режиме предварительного просмотра, нужно сохранить результат сканирования на диске. Экспериментируя со сканированием документа при различных разрешающих способностях и параметрах настройки изображения.
- 7. Драйвер TWAIN. Закрыть программное обеспечение сканирующего устройства и открыть другую графическую программу, работающую с драйвером TWAIN. Используя меню Файл->Открыть (File->Open или File->Acquire) и в качестве аргумента команды "Выбор источника" указывается Сканер.
- 8. Если графическая программа не может получить изображение со сканера, то необходимо проверить несколько вещей. Во-первых, удостовериться, что она вообще способна работать с драйвером TWAIN; если это не так - нужно использовать другую программу. Во-вторых, если установленный в системе сканер отсутствует в списке команды "Выбор источника", то, возможно, драйвер TWAIN просто не установлен.

Для работы сканеров требуется немалое количество системных ресурсов. Мало того, что отсканированные изображения занимают много дискового пространства, но и для работы самих сканеров требуется большой объем оперативной памяти и значительное количество иных системных ресурсов (например, процессорного времени) при считывании изображения.

Если заметно, что система работает медленнее или даже зависает во время сканирования изображения, то следует рассмотреть следующие способы решения этой проблемы:

- на время сканирования закрыть все ненужные приложения;
- добавить в систему больше оперативной памяти;
- убедиться, что в системе имеется достаточный запас свободного пространства на жестком диске, поскольку большинство сканеров почти полностью занимают файл подкачки для своих нужд; можете также увеличить общий размер файла подкачки Windows (если он был задан принудительно пользователем) для оптимизации работы с большими файлами сканируемых изображений;если проблемы продолжают возникать, попробуйте сканировать с более низким разрешением (для меньших изображений требуется меньше ресурсов).

Ниже преведена таблица, в которой указаны причины возникновения основных неполадок при работе сканера и возможные способы их устранения:

Таблица 1

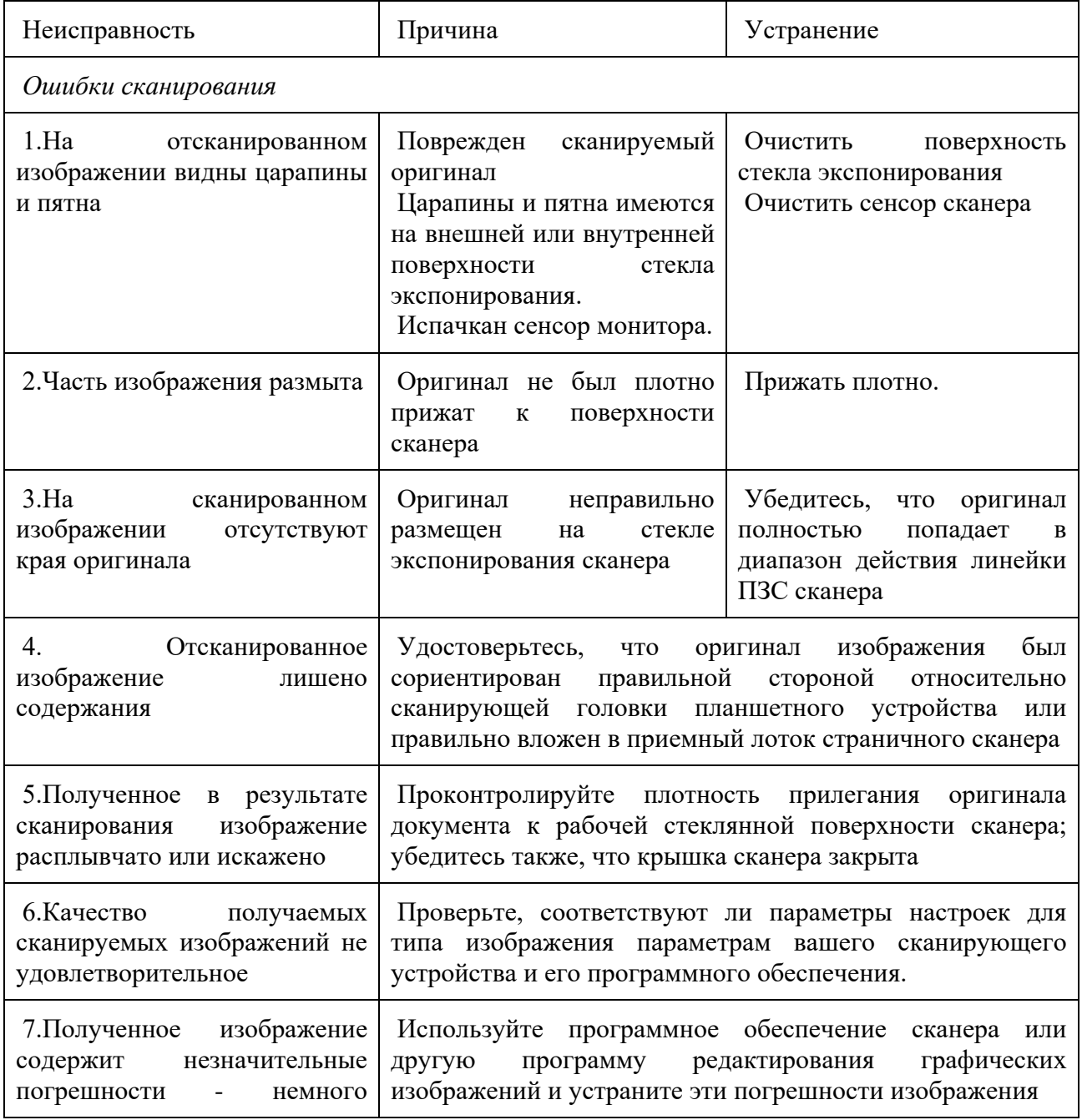

Основные неисправности сканера и методы их устранения

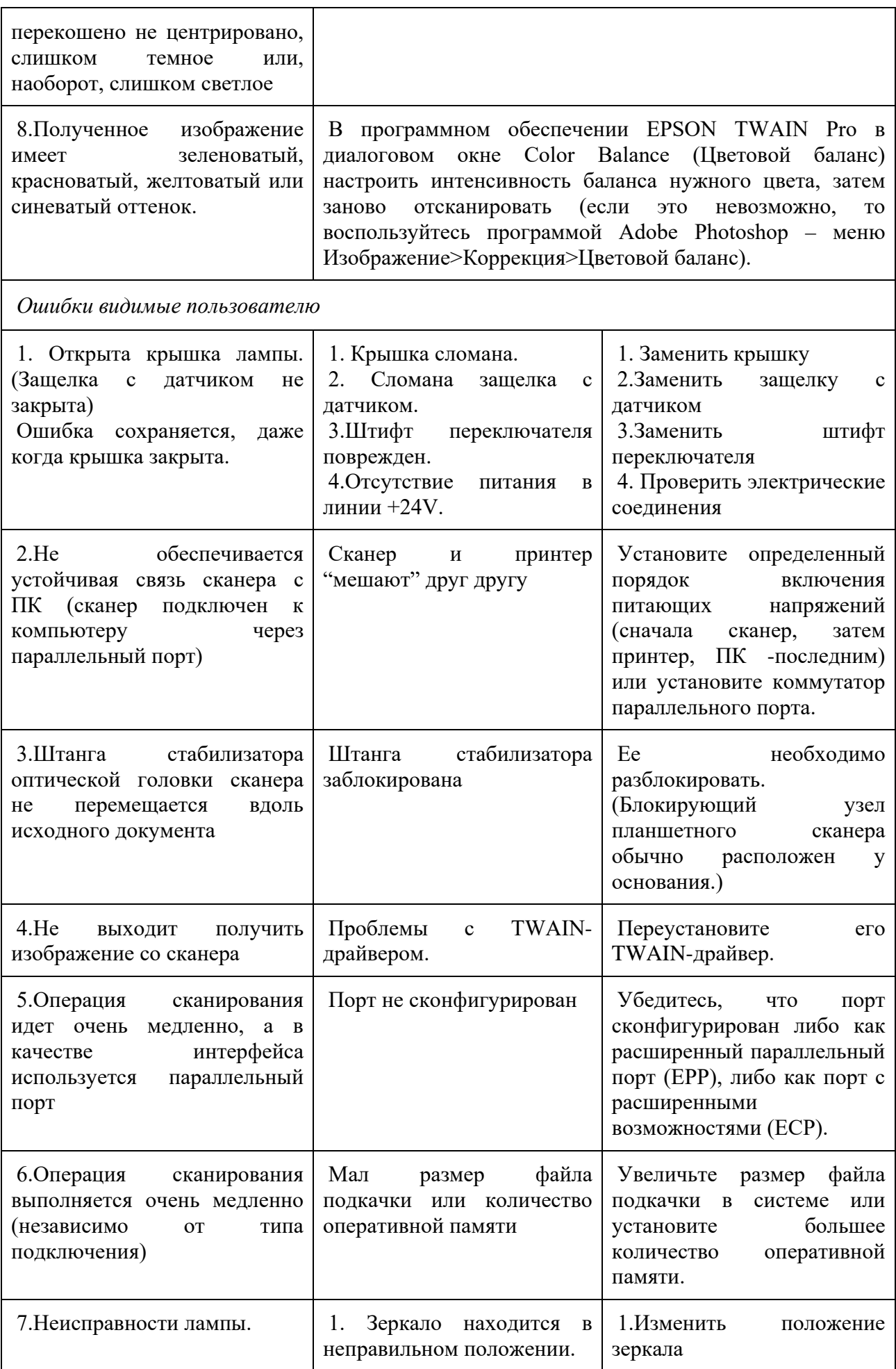

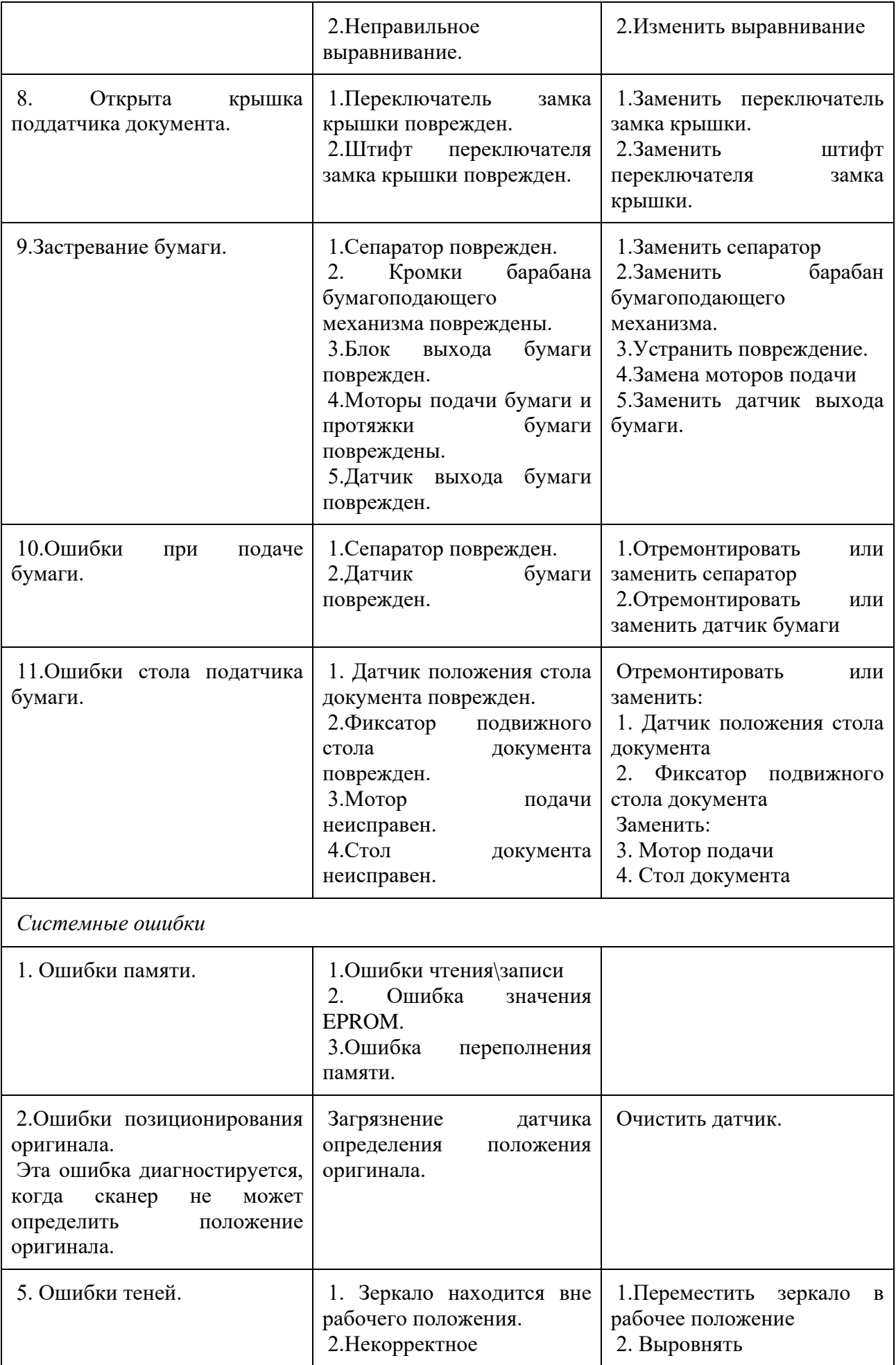

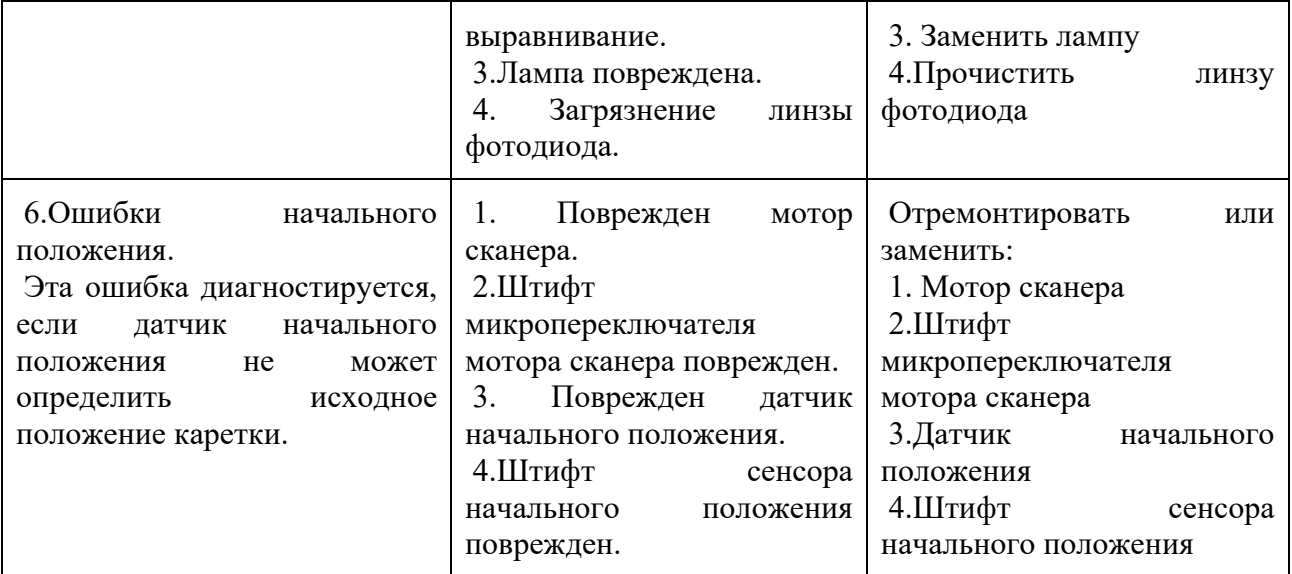

# **КОНТРОЛЬНЫЕ ВОПРОСЫ**

- 1) Что означает режим "самотестирования" сканера?
- 2) Какую последовательность действий следует выполнить при тестировании сканера?
- 3) Какие неисправности относятся к Ошибкам сканирования и их каких устранить?
- 4) Какие неисправности относятся к Ошибкам видимым пользователю и каких их устранить?
- 5) Что такое Системные ошибки и как их устранить?

#### Самостоятельная работа №8 (6 часов)

Тема: Установка операционных систем. Создание образа операционной системы.

Задание. Отработка навыков работы с операционной системой.

#### Теоретическая справка.

Установка операционных систем

Операционная система (сокращенно ОС) - комплекс взаимосвязанных программ, предназначенных для управления ресурсами компьютера и организации взаимодействия с пользователем. Для пользователя ОС выглядит как рабочий стол и окна в которых запускаются программы.

Windows - самая популярная коммерческая ОС от компании Microsoft.

Linux - семейство ОС на основе одноименного ядра. Поставляется в виде различных дистрибутивов, среди которых множество бесплатных.

Дистрибутив ОС - набор, включающий ядро ОС, утилиты и программы.

Программное обеспечение (сокращенно ПО) - комплекс программ, выполняющих определенный вид задач.

BIOS - набор микропрограмм, для работы с аппаратурой компьютера и подключёнными к нему устройствами.

Драйвер - программа, с помощью которой операционная система получает доступ к комплектующим компьютера.

Риски самостоятельной установки ОС:

Первый и самый большой риск в ходе переустановки операционной системы - это потеря информации. Если данные будут потеряны, то восстановить их будет достаточно сложно (иногда вообще невозможно!).

Второй риск - это ошибки в процессе установки, из-за которых невозможно установить систему на данный компьютер. В этом случае компьютер останется неработоспособен.

Возможны и другие проблемы в процессе установки ОС, большинство из которых связаны с особенностями компонентов компьютера.

Минусы самостоятельной установки ОС:

- Установка не всех компонентов для правильной работы компьютера.
- $\bullet$ Неправильно заданные установки.

Установка нескольких версий ОС одновременно, что может некорректно повлиять на работу ПК.

- Несовместимость компонентов.
- Занесение вирусов во время процесса установки ОС на компьютер.

Также часто случаются проблемы с работой материнской платы или другого оборудования, что также вызвано неправильной установкой ОС.

Основные этапы установки ОС:

Независимо от того, какую операционную систему Вы решили установить на свой компьютер (Windows или Linux), предполагается выполнение следующих этапов:

- Настройка параметров BIOS.
- Резервное копирование данных (если необходимо).
- Подготовка жесткого flncKa(HDD/SSD).
- Загрузка с установочного диска.
- Определение параметров установки.
- Следование инструкциям мастера установки.
- Установка драйверов.
- Активация ОС (для ОС Windows).
- Настройка ОС.

• Установка дополнительного ПО.

Чтобы установить Windows, вставьте установочный диск или USB-накопитель с операционной системой, а затем загрузите компьютер с диска/накопителя

Вставьте установочный диск или накопитель. Чтобы установить Windows, понадобится установочный DVD-диск или USB-флеш-накопитель с операционной системой. Вставьте диск или накопитель в компьютер. Если у вас нет нужной версии операционной системы, скачайте ее: Windows 11, Windows 10, Windows 8, Windows 7.

Перезагрузите компьютер. Нажмите и удерживайте кнопку питания компьютера, чтобы выключить его, подождите несколько секунд, а затем снова нажмите кнопку питания, чтобы включить компьютер

Подождите, пока появится экран запуска компьютера. Теперь нужно быстро нажать клавишу для входа в BIOS.

Лучше нажать клавишу, как только компьютер начнет загружаться.

Нажмите и удерживайте Del или F2, чтобы войти в BIOS. Имейте в виду, что клавиша может быть другой — в этом случае нажмите соответствующую клавишу. Откроется BIOS, в котором нужно указать основное загрузочное устройство.

Как правило, чтобы войти в BIOS, нужно несколько раз нажать одну из F-клавиш. Они находятся в верхней части клавиатуры; в некоторых случаях (как правило, на ноутбуках) нужно удерживать клавишу Fn и нажимать соответствующую F-клавишу.

Почитайте инструкцию (бумажную или онлайн) к компьютеру или материнской плате, чтобы выяснить клавишу для входа в BIOS

Найдите раздел «Boot Order» (Порядок загрузки). Обычно он находится на главной странице BIOS; если нет, с помощью клавиш со стрелками перейдите на вкладку «Boot» (Загрузка) или «Advanced» (Дополнительно).

Название раздела «Порядок загрузки» зависит от версии BIOS. Если вам не удается найти этот раздел, почитайте инструкцию (бумажную или онлайн) к компьютеру или материнской плате, чтобы выяснить, как работать с BIOS.

Выберите основное загрузочное устройство. Здесь нужно выбрать либо DVD-диск, либо USB-накопитель.

Опция DVD-привода обычно называется «CD-ROM», а опция USB-накопителя — «Removable Devices» (Съемные устройства).

Переместите выбранное устройство в начало списка. Для этого нажимайте на «+» до тех пор, пока выбранное устройство не переместится в начало списка «Порядок загрузки».

Чтобы выяснить, какую клавишу нажать, посмотрите на список клавиш и их функциональность в правом нижнем углу страницы BIOS.

Сохраните настройки и выйдите из BIOS. Нажмите на клавишу с функцией «Save and Exit» (Сохранить и выйти). Чтобы выяснить, какую клавишу нажать, смотрите список клавиш в правом нижнем углу экрана.

Возможно, вам придется подтвердить свое решение — выберите «Yes» (Да) и нажмите ↵ Enter.

Перезагрузите компьютер. Он загрузится с DVD-диска или USB-накопителя и начнется установка операционной системы. Следуйте инструкциям на экране, чтобы установить систему. Они зависят от версии Windows.

# **КОНТРОЛЬНЫЕ ВОПРОСЫ**

- 1) Что такое операционная система?
- 2) Преимущества и недостатки Windows в сравнении с Linux?
- 3) Какие этапы установки ОС относятся к Основным?
- 4) Запишите последовательность действия при установке ОС.

#### Самостоятельная работа №9 (6 часов)

Тема: Настройки и проверки безопасности. Формирование разделов жесткого диска встроенными и специализированными средствами.

Задание. Отработка навыков работы с жесткими дисками.

#### Теоретическая справка.

Прежде чем углубиться в руководство, необходимо понять разницу между терминами «Защитник Windows» (он же Windows Defender) и «Безопасность Windows»:

Безопасность Windows — это служба, которая предлагает единый интерфейс для просмотра состояния и управления функциями безопасности, такими как антивирус, брандмауэр, производительность и прочие.

Защитник Windows — это встроенное ПО, которое в реальном времени предлагает защиту от вредоносных программ, вирусов, шпионского ПО, программ-вымогатели и так далее.

Установка стороннего антивируса автоматически отключает Защитника, но не влияет на работоспособность службы «Безопасность Windows». Точно так же отключение встроенного антивируса или брандмауэра, не приведёт к отключению «Безопасности Windows».

Безопасность Windows включает семь областей защиты, которыми вы можете управлять:

Защита от вирусов и угроз — содержит настройки встроенного антивируса. Он позволяет отслеживать защиту от вредоносных программ, сканировать устройство на наличие угроз, запускать автономное сканирование, настраивать расширенную функцию защиты от программвымогателей.

Защита учётных записей — позволяет настаивать защиту своей учётную запись в Windows 10.

Брандмауэр и безопасность сети — позволяет отслеживать сетевые подключения и настраивать различные параметры встроенного брандмауэра.

Управление приложениями и браузером — помогает защититься от вредоносного кода, скрытого в приложениях, файлах или сайтах.

Безопасность устройства — содержит функции безопасности на уровне оборудования, такие как изоляция ядра для защиты компьютера от атак.

Производительность и работоспособность устройства - отчёт о работоспособности вашего компьютера.

Параметры для семьи — предлагает лёгкий доступ к управлению устройствами семьи с помощью учётной записи Microsoft.

#### Основы DISKPART

DiskPart - это инструмент для работы с дисками, разделами и томами в операционной системе Windows. При помощи DiskPart можно выполнить такие важные операции, как преобразование типов дисков, создание разделов и томов, конфигурирование RAID-массивов. Помимо этого, DiskPart служит для настройки автоматического монтирования новых дисков в файловой системе, для назначения букв дискам и путей подключенным сетевым дискам. Однако DiskPart не предназначен для форматирования дисков. С этой целью применяется команда FORMAT. Запуск утилиты DISKPART

В отличие от других утилит командной строки, DiskPart — не простая утилита, запускаемая командной строкой с параметрами. Это скорее консольный интерпретатор команд со своей командной строкой и набором внутренних команд. Запускается DiskPart вводом команды «diskpart» в командной строке. С помощью этой утилиты возможно преобразование разделов жесткого диска, а также установка нового жесткого диска в систему и многое другое.

DiskPart работает с физическими жесткими дисками, установленными в компьютере. CD/DVDприводы, съемные носители или подключаемые к USB-портам карты флэш-памяти не поддерживаются. Прежде чем использовать команды DiskPart, нужно перечислить, а затем

выбрать диск, раздел или том, с которым вы хотите работать, для передачи ему фокуса. Когда диск, раздел или том находится в фокусе, любые команды DiskPart воздействуют именно на этот диск, раздел или том.

*Для запуска утилиты запустите командную строку в OC Windows и наберите команду*

«diskpart». Дайте разрешение на запрос ОС для запуска программы.

Прежде чем создавать новые разделы нам надо убедиться что в нашем системе присутствуют нужные устройства. Для этого наберем команду «list disk». Эта команда позволяет получить список дисков на вашем компьютере.

Выбираем тот диск с которым будем работать при помощи команды «select disk». Указав значение своего диска. select disk (порядковый номер диска).

!!!Например: можно использовать диск размером 232 Гбайта под номером 1, поэтому пишем команду «select disk 1»

После выбора диска мы можем производить с ним разные операции. Теперь мы создадим раздел на жестком диске. Чтобы посмотреть какие разделы мы можем создать на данном томе введем команду «create partition help»

Перед созданием нового раздела нам нужно освободить место под новый раздел.

Для этого нам нужно сжать раздел на нашем ПК. Посмотрим какие у нас есть разделы на ПК. Введем команду «lis vol».

Выдерите тот раздел который будите сжимать.

Например: том под номером «4» (это диск С ) и его будем сжимать.

Выбираем том с помощью команды «sel vol» указам при этом номер тома. Например: «sel vol 4» Мы будем сжимать диск на 5 ГБ. Для этого введем команду «SHRINK DESIRED=» после знака равенства задаем размер в мегабайтах, указываем 5000 (5000 МБ = 5 ГБ). Как только операция пройдет успешно программа выдаст сообщение.

Теперь создадим новый раздел, для этого введем команду «CREATE PART PRIMARY». После успешной операции утилита выведет сообщение.

Теперь отформатируем созданный раздел назначив ему тип файловой системы NTFS. Введем команду «FORMAT FS=NTFS QUICK»

Далее назначим букву для тома. Введем команду «ASSIGN LETTER=D». Если буква D занята, то укажите другую, E, F, G и тд.

После присвоения буквы новый том будет готов, и система автоматически его откроет. Теперь вы можете пользоваться новым разделом!

Выйдите из утилиты набрав команду «EXIT»

# **КОНТРОЛЬНЫЕ ВОПРОСЫ**

- 1) Какие области защиты входят в безопасность Windows?
- 2) Что такое форматирование диска?
- 3) Что такое диагностика диска??

<sup>1.</sup> 

# Самостоятельная работа №10 (4 часа)

Тема: Определение версий установленного прикладного программного обеспечения. Поиск и установка прикладного программного обеспечения по индивидуальным заданиям. Сброс настроек и задание базовых параметров для установленного программного обеспечения.

Задание. Отработка навыков работы с приклалным программным обеспечением.

# Теоретическая справка.

В основу работы любого компьютера положен программный принцип управления, состоящий в том, что компьютер выполняет действия по заранее заданной программе.

Программа - это запись алгоритма решения задачи в виде последовательности команд

или операторов на языке, который понимает компьютер

Программное обеспечение (ПО, Software) - это совокупность программ и соответствующей документации, позволяющая использовать вычислительную технику для решения различных залач.

Уровни программного обеспечения.

Базовый уровень. Самый низкий уровень программного обеспечения составляет базовое программное обеспечение.

Базовое ПО отвечает за взаимодействие с базовыми аппаратными средствами

BIOS (Basic Input-Output System, базовая система ввода-вывода) – реализованная в виде

микропрограмм часть программного обеспечения, которая предназначается для обеспечения доступа к аппаратуре компьютера и подключенным к нему устройствам.

Системный уровень является переходным. Программы, работающие на этом уровне, составляют системное программное обеспечение.

Программы системного уровня обеспечивают взаимодействие прочих программ компьютерной системы с программами базового уровня и непосредственно с аппаратным

обеспечением, то есть выполняют «посреднические» функции.

Совокупность программного обеспечения системного уровня образует ядро операционной системы компьютера. Наличие ядра операционной системы - непременное условие для возможности практической работы человека с вычислительной системой. Операционная система ОС (англ. operating system, OS) — комплекс взаимосвязанных программ, предназначенных для управления ресурсами компьютера и организации взаимодействия с пользователем.

Служебный уровень. Программное обеспечение этого уровня взаимодействует как с программами базового уровня, так и с программами системного уровня. Основное назначение

служебных программ (их называют утилитами) состоит в автоматизации работ по проверке, наладке и настройке компьютерной системы

Прикладной уровень. Программное обеспечение прикладного уровня представляет собой комплекс программ, предназначенных для выполнения конкретных задач пользователей. Огромный функциональный диапазон возможных приложений средств вычислительной техники обусловлен наличием прикладных программ для разных видов деятельности

Системное ПО (System Software) – совокупность программ и программных

комплексов, предназначенных для обеспечения работы компьютера и сетей  $\Theta$ BM.

прикладное (специальное) программное обеспечение (пакеты прикладных

программ, ППП) предназначено для обеспечения решения задач пользователя в различных сферах человеческой деятельности (редактирование текстов, создание

таблиц, рисование картинок и др.);

Пакеты прикладных программ - комплекс взаимосвязанных программ для решения задач определенного класса конкретной области.

инструментальное программное обеспечение (системы программирования)

предназначено для создания новых программ, в том числе общего и специального программного обеспечения.

Инструментальное ПО – программные средства поддержки (обеспечения) технологии программирования

По функционально-организационному признаку прикладное ПО делится на две группы: проблемно-ориентированные программы и интегрированные пакеты

Проблемно-ориентированные программы: Текстовые редакторы, Текстовые процессоры, Графические редакторы, СУБД, Системы подготовки презентаций, Системы проведения математических расчетов, Системы автоматизированного проектирования (CAD-системы), Настольные издательские системы, Настольные издательские системы, Браузеры, Экспертные системы, Интегрированные системы делопроизводства, Бухгалтерские системы, Финансовые аналитические системы, Геоинформационные систем (ГИС), Системы видеомонтажа.

Интегрированные пакеты Представляют собой пакет нескольких программных продуктов, функционально дополняющих друг друга и поддерживающих единую технологию работы. Типичными представителями таких пакетов являются: Microsoft Office, OpenOffice.org, Borland Office, Lotus SmartSuite. В базовой и профессиональной редакциях этих пакетов обязательно присутствуют следующие приложения: текстовый процессор, табличный процессор, программа демонстрационной графики (система подготовки презентаций), и СУБД (не всегда для базовой редакции)

# **КОНТРОЛЬНЫЕ ВОПРОСЫ**

- 1) Что такое Программа и программное обеспечение?
- 2) Преимущества и недостатки Инструментального ПО?
- 3) Какие бываю Уровни программного обеспечения?
- 4) Запишите примеры Проблемно-ориентированных программ.

#### *Самостоятельная работа №11 (4 часа)*

Тема: Расширенные настройки браузеров. Поиск и устранение вредоносного программного обеспечения.

Задание. Отработка навыков работы с настройками браузеров. Поиск вирусов.

#### **Теоретическая справка.**

Браузер – это программа для просмотра web-страниц.

Настройка браузера. Все браузеры позволяют выполнить некоторые настройки для оптимизации работы пользователей в Интернете. В браузере Internet Explorer (Edge) основная часть настроек содержится в меню Сервис – Свойства обозревателя.

Вкладка Общие позволяет задать адрес домашней страницы, которая будет автоматически загружаться в окно браузера при его запуске, цвета гиперссылок по умолчанию, название шрифта по умолчанию. Здесь же определяется сколько дней будет храниться ссылка посещенных страниц в журнале. Кроме того, для ускорения просмотра. Все посещенные страницы помещаются в специальную папку, и с помощью кнопки Параметры можно задать разные способы обновления таких страниц.

С помощью вкладки Безопасность можно создать списки надежных узлов и узлов с ограниченными функциями. Зона Интернет будет при этом включать все остальные узлы, не вошедшие в эти две папки. Для каждой из них с помощью кнопки Другой можно изменить параметры безопасности, установленные для них по умолчанию. Здесь можно запретить выполнение сценариев, отображение всплывающих окон, загрузку файлов и т.д.

Вкладка Конфиденциальность дает возможность настроить работу с файлами cookie, с помощью которых информация о пользователе автоматически передается на сервер.

Вкладка Содержание позволяет ограничить доступ к некоторой информации (насилие, ненормативная лексика и т.д.).

Вкладка Подключения позволяет установить подключение к Интернету.

На вкладке Дополнительно можно задать некоторые дополнительные параметры работы (отключить загрузку графических изображений, отменить подчеркивание ссылок, запретить отладку сценариев и т.д.).

Вкладка Программы позволяет определить программы, которые будут по умолчанию использоваться службами Интернета (почтовые программы, html-редакторы и т.п.).

Задание 1. Изучите элементы среды Internet Explorer (Edge), возможности настройки этого браузера. Занесите в список надежных узлов сайты http://www.gismeteo.ru, http://www.yandex.ru. Запретите загрузку файлов. Заблокируйте всплывающие окна.

Задание 2. Восстановите настройки Internet Explorer (Edge) по умолчанию.

Задание 3. Зайдите на сайт интернет-библиотеки по адресу https://urait.ru/, зарегистрируйтесь. Изучите правила работы с библиотекой. Найдите книгу Основы программирования. Составьте список книг библиотеки.

Задание 5. Зайдите на сайт госуслуг. Изучите возможности портала.

Крайне важно периодически проводить проверку вашего компьютера на присутствие вирусов. Это необходимо делать для того, чтобы исключить возможность распространения вирусов, которые не были обнаружены компонентами постоянной защиты в реальном времени.

В операционной системе Windows для поиска вирусов в состав Антивируса Касперского включен сканер, который проверяет на наличие вирусов следующие области:

• Критические области. Проверка на присутствие вирусов всех критических областей компьютера (системная память, объекты, исполняемые при старте системы, загрузочные секторы дисков, системные каталоги Microsoft Windows). Цель — быстрое обнаружение в системе активных вирусов без запуска полной проверки компьютера.

• Компьютер. Поиск вирусов на вашем компьютере с тщательной проверкой всех подключенных дисков, памяти, файлов.

• Объекты автозапуска. Проверка на присутствие вирусов объектов, загрузка которых осуществляется при старте операционной системы, а также оперативной памяти и загрузочных секторов дисков.

Проведем проверку на вирусы выбранных областей хранения программ и данных.

1. В контекстном меню значка антивирусной программы выбрать пункт Антивирус Касперского.

В меню левой части появившегося диалогового окна выбрать Поиск вирусов.

Раскроется список областей поиска вирусов.

2. Выбрать пункт Критические области.

В правой части диалогового окна появится список критических областей.

3. Выбрать пункт Мой Компьютер.

В правой части диалогового окна появится список некоторых критических областей и всех дисков компьютера.

4. Выбрать пункт Объекты автозапуска.

В правой части диалогового окна появится список некоторых критических областей, объекты автозапуска и загрузочные секторы дисков.

5. Запустить проверку выбранной области хранения программ и данных (например, Критические области). Появится информационное окно, показывающее, сколько файлов проверено, сколько вирусов обнаружено (если они есть) и другая информация.

# **КОНТРОЛЬНЫЕ ВОПРОСЫ**

- 1) Что такое браузер?
- 2) Как осуществить настройку браузера?
- 3) Для чего нужна адресная строка в браузере?
- 4) Как осуществить поиск информации в Интернете с помощью браузера?
- 5) Какие недостатки имеет система поиска по ключевым словам?
- 6) Что лежит в основе поиска информации?
- 7) Для каких целей в Интернет создают порталы?
- 8) Что такое вирусы?
- 9) Как провести проверку на вирусы с помощью антивируса?

#### *Самостоятельная работа №12 (4 часа)*

Тема: Настройка проводного подключения. Настройка беспроводного подключения. Настройка портов коммутатора. Настройка коммутатора. Выполнение трассировки маршрута и тестирование пути.

Задание. Отработка навыков работы с сетевым оборудованием.

#### **Теоретическая справка.**

Настройка коммутатора.

Для настройки коммутаторов часто используется таблица модульных коммутаторов L3. Настройка должна осуществляться в следующем порядке. Сначала коммутатор подключается к блоку питания, а он – через розетку к электропитанию. Затем берется сетевой кабель, который обеспечивает соединение коммутатора с сетевой платой вашего компьютера. Здесь следует быть крайне осторожными – на проводках витой пары должны иметься наконечники со спутанными контактами. Все это предусмотрено в инструкции, указанной в техническом паспорте коммутатора.

Приступите к настройке сетевой карты. Для этого нажмите меню «Пуск», выберите в открывшемся меню вкладку «Панель управления». В отрывшемся окне найдите и откройте «Сеть и сетевые подключения». Выделите свою сетевую карту при помощи правой кнопкой мыши. Во вкладке «Подключение по локальной сети» следует активировать раздел «Свойства», после чего прокрутить список вниз до конца, где будет строчка «Протокол Интернет (TCP/IP)». Там нажмите на кнопку «Свойства» и укажите маску и адрес подсети. Во вкладке под названием «Общие» следует прописать IP адрес 192.168.0.2, а также оформить маску подсети, введя цифры 255.255.255.0, после чего следует подтвердить правильность всех записей.

На следующем этапе вы должны будете проверить работу коммутатора. Затем через служебную команду под названием ping следует ввести сетевой адрес своего компьютера в сети, после чего задать отсылку данных через ping 192.168.0.2. Делается это в бесконечном режиме, но если вы захотите его остановить, тогда нужно будет нажать комбинацию клавиш Ctrl+C. Программа сразу же выдаст уведомление о потере данных, возникших при передаче.

Рассмотрим более детально на конкретном примере - настройка коммутатора CISCO CATALYST СЕРИЙ 2900XL И 3500.

Интеллектуальные свитчи (по-русски коммутаторы) Cisco Catalyst серий 2900XL и 3500 предназначены для крупных корпоративных сетей. Они представляют собой коммутаторы высокого класса с микропроцессорным управлением, флэш-памятью, объёмом 4 Мб и DRAMпамятью объёмом 8 Мб. На данных устройствах обычно установлена специализированная операционная система Cisco IOS.

На каждый из коммутаторов может быть установлено программное обеспечение стандартного (Standard Edition) и расширенного типа ( Enterprise Edition ). В enterprise edition входят:

поддержка магистралей 802.1Q,

протокол TACACS+ для единой авторизации на свитчах,

 модифицированная технология ускоренного выбора Spanning Tree ( Cisco Uplink Fast ) и др.

 Данные свитчи предоставляют множество сервисных возможностей. Кроме этого, они идеально подходят для крупных сетей, так как имеют высокую пропускную способность — до 3-х миллионов пакетов в секунду, большие таблицы адресов ( ARP cache ) — 2048 mac адресов для Catalyst 2900XL и 8192 для Catalyst 3500, поддерживают кластеризацию и виртуальные сети (VLAN), предоставляют аппаратную безопасность портов (к порту может быть подключено только устройство с определённым mac адресом), поддерживают протокол SNMP для управления, используют удалённое управление через веб-интерфейс и через командную строку

(т.е. через telnet или модемный порт). Кроме этого, имеется возможность мониторинга портов, т.е. трафик с одного порта (или портов) отслеживается на другом. Многим покажется полезной возможность ограничивать широковещательный трафик на портах, предотвращая тем самым чрезмерную загрузку сети подобными пакетами. Исходя из всего этого, можно утверждать, что выбор свитчей Cisco Catalyst является идеальным для крупных и средних сетей, так как несмотря на высокую стоимость (>1500\$), они предлагают широкий выбор сервисных функций хорошую пропускную способность. Наиболее обеспечивают привлекательными  $\mathbf{M}$ возможностями данных свитчей являются: организация виртуальных сетей (в дальнейшем VLAN), полностью изолированных друг от друга, но синхронизированных между свитчами в сети, и возможность кластеризации для единого входа в систему управления свитчами и наглядного изображения топологии сети (для веб-интерфейса). Перспективным является использование многопортового свитча в качестве центрального элемента сети (в звездообразной архитектуре). Хотя свитчи поставляются с подробной документацией, но она вся на английском языке и нередко не сообщает некоторых вещей, а иногда, напротив, бывает слишком избыточной. Для начала хотел бы рассказать о первоначальной настройке свитча.

Присоединение консольного кабеля:

Подключите поставляемый плоский провод в разъём на задней панели коммутатора с маркой console.

Подключите другой конец кабеля к сот-порту компьютера через соответствующий переходник и запустите программу-эмулятор терминала (например, HyperTerminal или ZOC). Порт консоли имеет следующие характеристики:

а) 9600 бод;

**b**) Нет чётности;

с) 8 бит данных;

d) 1 бит остановки.

Важное замечание для кластера (объединения нескольких коммутаторов): если вы хотите использовать коммутатор в качестве члена кластера, то можно не присваивать ему IP адрес и не запускать построитель кластера. В случае командного свитча, вам необходимо выполнить следующий пункт.

Присвоение IP коммутатору.

В первый раз, когда вы запускаете свитч, то он запрашивает IP адрес.

Если вы назначаете ему оный, что весьма желательно, то он может конфигурироваться через Telnet.

Необходимые требования к IP

Перед установкой необходимо знать следующую информацию о сети:

- IP алрес свитча.

- Маска подсети.

- Шлюз по умолчанию (его может и не быть).

- Ну и пароль для свитча (хотя, скорее всего лучше это придумать самому).

Первый запуск

Выполняйте следующие действия для присвоения коммутатору IP адреса:

Шаг 1. Нажмите Ү при первой подсказке системы:

Continue with configuration dialog?

 $[yes/no]: y$ 

Шаг 2. Введите IP адрес:

Enter IP address:

Шаг 3. Введите маску подсети и нажмите Enter:

Enter IP netmask:

Шаг 4. Введите, есть ли у вас шлюз по умолчанию N/Y, если есть, то наберите его IP адрес после нажатия Ү:

Would you like to enter a default

gateway address. [yes]: y

Шаг 5. Введите IP адрес шлюза:

IP address of the default gateway: Шаг 6. Введите имя хоста коммутатора: Enter a host name:

Шаг 7. Введите пароль. Кроме этого, затем на вопрос о пароле для Telnet ответьте Y и введите пароль для доступа через Telnet, так как иначе возможны странности работы с telnet. У меня, к примеру, подключение Telnet к свитчу обрывалось по причине: пароль нужен, но не определён:

Enter enable secret: Создался следующий файл конфигурации: Initial configuration: interface VLAN1 ip address 172.16.01.24 255.255.0.0 ip default-gateway 172.16.01.01 enable secret 5 \$1\$M3pS\$cXtAlkyR3/  $6Cn8/$ snmp community private rw snmp community public ro end Use this configuration. [yes/no]: Continue with configuration dialog.  $[yes/no]: y$ 

Шаг 8. Если всё нормально - жмите Y; нет - N (только учтите, что пароль хранится в зашифрованном виде).

# КОНТРОЛЬНЫЕ ВОПРОСЫ

- 1) Что такое коммутатор?
- 2) Разница стандартного и расширенного типа?
- 3) Что такое мониторинг портов?
- 4) Какую информацию необходимо о сети знать перед установкой?
- 5) Как присвоить коммутатору IP адрес?

Методические рекомендации были разработаны в соответствии с требованиями рабочей учебной программы дисциплины, утвержденной заместителем директора по УРТТЖТ - филиала РГУПС в 2016 г. Материал облегчает организацию самостоятельной работы не только студентам, но и преподавателям, реализуя при этом основную цель данных методических указаний.

Полагаем, что правильная организация самостоятельной работы студентов станет своеобразным средством повышения интереса к предмету, вызова мотивации к изучению.

# <span id="page-55-0"></span>**9. ПРИЛОЖЕНИЕ**

#### **Темы рефератов по МДК 03.01**

#### **1. Требования к оформлению реферата**

Объем реферата – 20 – 25 стр. печатного текста. Шрифт – не более 14 pt, TimesNewRoman, интервал – 1,5, поля: верхнее, нижнее, левое – 2 см, правое 1,5 см.

На титульном листе указывается название работы, ФИО студента и группа, ФИО преподавателя (научного руководителя), проверяющего и оценивающего реферат, наименование кафедры и учебного заведения. Тема реферата может быть сформулирована самостоятельно, по согласованию с преподавателем.

Название работы оформляется следующим образом:

**Реферат по МДК 03.01 на тему: «……»**

Текст реферата печатается на одной стороне страницы; сноски и примечания печатаются на той же странице, к которой они относятся (через 1 интервал, более мелким шрифтом, чем текст). Основной текст должен сопровождаться иллюстративным материалом (рисунки, фотографии, диаграммы, схемы, таблицы, программы). Если в основной части содержатся цитаты или ссылки на высказывания, необходимо указать номер источника по списку, приведенному в конце реферата, и страницу в квадратных скобках в конце цитаты или ссылки.

Реферат – это краткое изложение в письменной форме содержания прочитанных книг и документов; сообщение об итогах изучения научного вопроса; доклад на определенную тему, освещающий ее вопросы на основе литературных и других источников. Целью написания реферата является углубление знаний по конкретной проблеме, получение навыков работы с научной и научно-популярной литературой. Работа над рефератом требует, как правило, не менее месяца.

В процессе работы над проблемой необходимо:

- вычленить проблему;
- самостоятельно изучить проблему на основе первоисточников;
- дать обзор использованной литературы;
- последовательно и доказательно изложить материал;
- правильно оформить ссылки на источники.

#### **2. Обязательные структурные элементы реферата:**

- 1. Введение, в котором описывается актуальность проблемы, определяются цели и задача реферата; объем введения – 1 - 2 страницы.
- 2. Содержание.
- 3. Текст реферата должен содержать:
	- обоснование выбранной темы;
	- сравнительный анализ литературы по проблеме;
	- изложение собственной точки зрения на проблему;
	- выводы и предложения;
	- заключение.

4. Список использованных источников должен оформляться в соответствии с ГОСТом и может содержать не только названия книг, журналов, газет, но и любые источники информации (например, сведения из сети Интернет, информацию из теле- и радиопередач, а также частные сообщения каких-либо специалистов, высказанные в личных беседах их с автором реферата).

Реферат излагается доступным научным (научно-популярным) языком в относительно сжатой форме с использованием облегченных синтаксических конструкций. Такие конструкции могут стать своеобразным планом реферативной статьи: " В рассматриваемой статье ставится ряд вопросов …Автор подчеркивает, что … Более подробно рассмотрена проблема… Анализируются разные точки зрения … В заключение необходимо отметить что …" и т.д.

При выставлении оценки за реферат учитываются следующие компоненты:

• содержательная часть (глубина проработки проблемы, структура работы, объем проанализированных источников и т.п.);

• оформление (соответствие стандарту, эстетика оформления, наличие иллюстративного материала и т.п.);

• защита реферата (ориентация в тексте реферата, ответы на вопросы и т.п.).

Реферат сдается в отпечатанном виде и на электронном носителе.

# **3. Темы рефератов**

- 1. Техническое обслуживание, поиск и устранение неисправностей в системных блоках ПК: наиболее часто
- 2. встречающиеся неисправности.
- 3. Сборка компьютеров оборудование, инструменты, методики выбора комплектующих.
- 4. Техническое обслуживание, поиск и устранение неисправностей блоков питания.
- 5. Техническое обслуживание, поиск и устранение неисправностей источников бесперебойного питания
- 6. Несетевые источники питания: батареи, аккумуляторы, солнечные батареи, прочие генераторы
- 7. Техническое обслуживание, поиск и устранение неисправностей DVD приводов.
- 8. Техническое обслуживание, поиск и устранение неисправностей видеокарт.
- 9. Техническое обслуживание, поиск и устранение неисправностей ЖК мониторов.
- 10. Техническое обслуживание, поиск и устранение неисправностей ЭЛТ мониторов.
- 11. Техническое обслуживание, поиск и устранение неисправностей лазерных принтеров.
- 12. Техническое обслуживание, поиск и устранение неисправностей компьютерных мышей и клавиатур.
- 13. Техническое обслуживание игровых устройств: рули, джойстики, очки и шлемы виртуальной реальности и т.д.
- 14. Системы охлаждения средств вычислительной техники.
- 15. Ресурсо- и энергосберегающие технологии использования СВТ
- 16. Программное обеспечение для диагностики средств вычислительной техники
- 17. Работа с Open-Source операционными системами
- 18. Программаторы микроконтроллеров.
- 19. Обслуживание дисковых систем серверов.
- 20. Создание и обслуживание почтового сервера.
- 21. Создание и обслуживание файл-сервера.
- 22. Создание и обслуживание веб-сервера.
- 23. Диагностика и ремонт ноутбуков.

# <span id="page-57-0"></span>**10. СПИСОК РЕКОМЕНДУЕМОЙ ЛИТЕРАТУРЫ**

# *Основные источники:*

1. Толстобров, А. П. Архитектура ЭВМ : учебное пособие для среднего профессионального образования / А. П. Толстобров. — 2-е изд., испр. и доп. — Москва : Издательство Юрайт, 2022. — 154 с. — (Профессиональное образование). — ISBN 978- 5-534-13398-1. — Текст : электронный // Образовательная платформа Юрайт [сайт]. — URL: https://urait.ru/bcode/496216

2. Лошаков, С. Периферийные устройства вычислительной техники : учебное пособие / С. Лошаков. — 4-е изд. — Москва : Интернет-Университет Информационных Технологий (ИНТУИТ), Ай Пи Ар Медиа, 2022. — 419 c. — ISBN 978-5-4497-1648-4. — Текст : электронный // Цифровой образовательный ресурс IPR SMART : [сайт]. — URL: https://www.iprbookshop.ru/120484.html. — Режим доступа: для авторизир. пользователей

3. Новожилов, О. П. Архитектура компьютерных систем в 2 ч. Часть 1 : учебное пособие для среднего профессионального образования / О. П. Новожилов. — Москва : Издательство Юрайт, 2022. — 276 с. — (Профессиональное образование). — ISBN 978-5-534-10299-4. — Текст : электронный // Образовательная платформа Юрайт [сайт]. — URL: https://urait.ru/bcode/495226.

4. Новожилов, О. П. Архитектура компьютерных систем в 2 ч. Часть 2 : учебное пособие для среднего профессионального образования / О. П. Новожилов. — Москва : Издательство Юрайт, 2022. — 246 с. — (Профессиональное образование). — ISBN 978-5-534-10301-4. — Текст : электронный // Образовательная платформа Юрайт [сайт]. — URL: https://urait.ru/bcode/495227.

# *Интернет-ресурсы*

www.ttgt.org (Сайт Тихорецкого Техникума Железнодорожного Транспорта)

www.studentlibrary.ru (Электронная библиотека)

www.urait.ru (Электронная библиотека)

www.fcior.edu.ru (Федеральный центр информационно-образовательных ресурсов — ФЦИОР).

www.school-collection.edu.ru (Единая коллекция цифровых образовательных ресурсов).

www.intuit.ru/studies/courses (Открытые интернет-курсы «Интуит» по курсу «Информатика»).

www.ru.iite.unesco.org/publications (Открытая электронная библиотека «ИИТО ЮНЕСКО» по ИКТ в образовании).